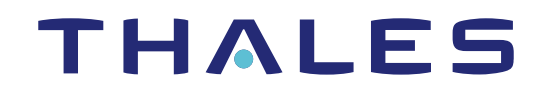

# Sentinel LDK 8.0 RELEASE NOTES

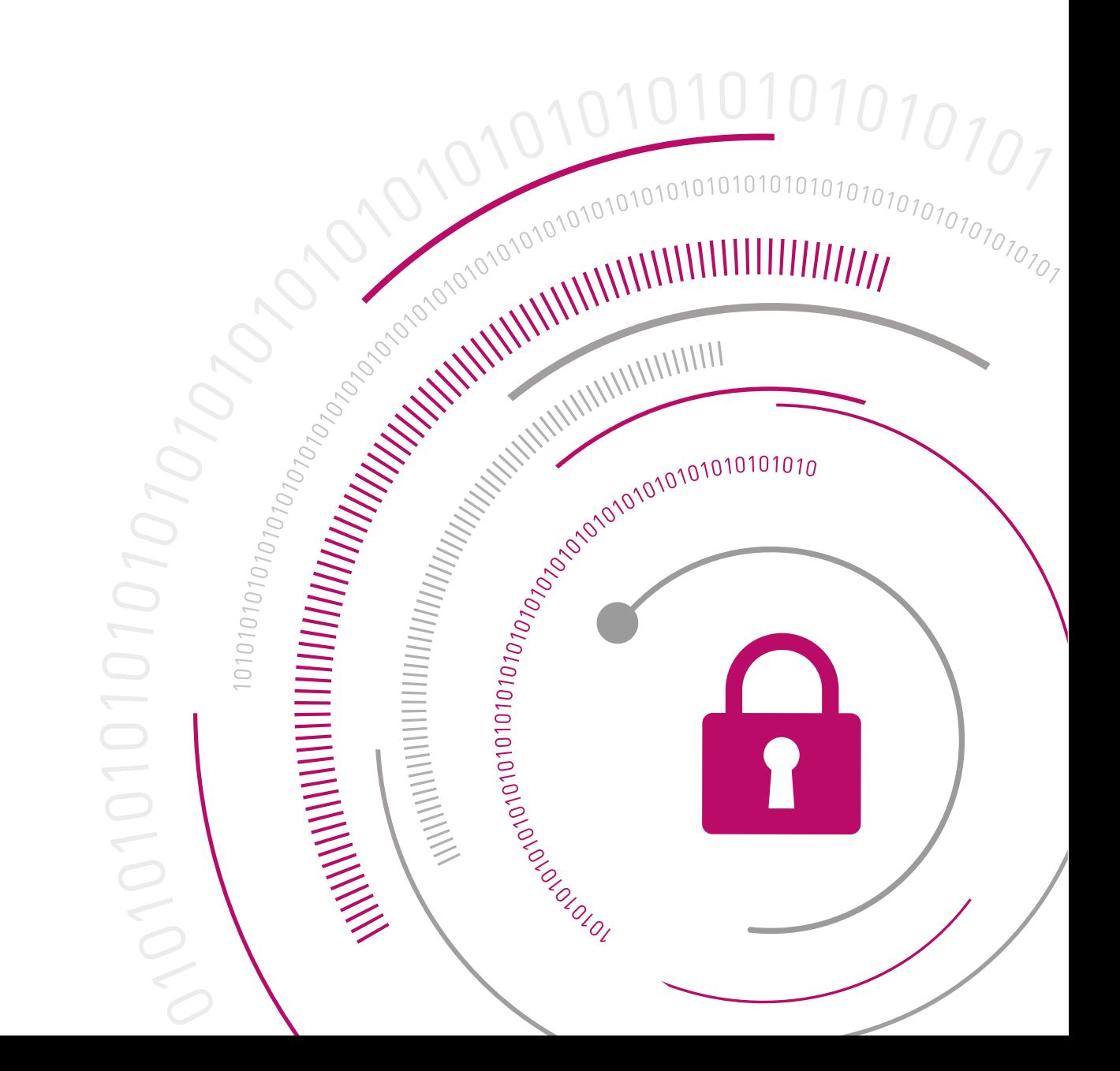

#### **Revision History**

Part number 007-013811-004, Rev B, 2005-4 Release Date: May 2020

#### **Disclaimer and Copyrights**

All information herein is either public information or is the property of and owned solely by Thales DIS France S.A. and/or its subsidiaries or affiliates who shall have and keep the sole right to file patent applications or any other kind of intellectual property protection in connection with such information.

Nothing herein shall be construed as implying or granting to you any rights, by license, grant or otherwise, under any intellectual and/or industrial property rights of or concerning any of Thales DIS France S.A. and any of its subsidiaries and affiliates (collectively referred to herein after as "Thales") information.

This document can be used for informational, non-commercial, internal and personal use only provided that:

• The copyright notice below, the confidentiality and proprietary legend and this full warning notice appear in all copies.

• This document shall not be posted on any network computer or broadcast in any media and no modification of any part of this document shall be made.

Use for any other purpose is expressly prohibited and may result in severe civil and criminal liabilities. The information contained in this document is provided "AS IS" without any warranty of any kind. Unless otherwise expressly agreed in writing, Thales makes no warranty as to the value or accuracy of information contained herein. The document could include technical inaccuracies or typographical errors. Changes are periodically added to the information herein. Furthermore, Thales reserves the right to make any change or improvement in the specifications data, information, and the like described herein, at any time.

**Thales hereby disclaims all warranties and conditions with regard to the information contained herein, including all implied warranties of merchantability, fitness for a particular purpose, title and non-infringement.** In no event shall Thales be liable, whether in contract, tort or otherwise, for any indirect, special or **consequential damages or any damages whatsoever including but not limited to damages resulting from loss** of use, data, profits, revenues, or customers, arising out of or in connection with the use or performance of **information contained in this document.**

Thales does not and shall not warrant that this product will be resistant to all possible attacks and shall not incur, and disclaims, any liability in this respect. Even if each product is compliant with current security **standards in force on the date of their design, security mechanisms' resistance necessarily evolves according** to the state of the art in security and notably under the emergence of new attacks. Under no circumstances, shall Thales be held liable for any third party actions and in particular in case of any successful attack against **systems or equipment incorporating Thales products. Thales disclaims any liability with respect to security** for direct, indirect, incidental or consequential damages that result from any use of its products. It is further **stressed that independent testing and verification by the person using the product is particularly encouraged, especially in any application in which defective, incorrect or insecure functioning could result in damage to persons or property, denial of service or loss of privacy.**

Copyright © 2020 Thales Group. All rights reserved. Thales, the Thales logo and Sentinel are trademarks and service marks of Thales and/or its subsidiaries and affiliates and are registered in certain countries. All other trademarks and service marks, whether registered or not in specific countries, are the properties of their respective owners.

# **CONTENTS**

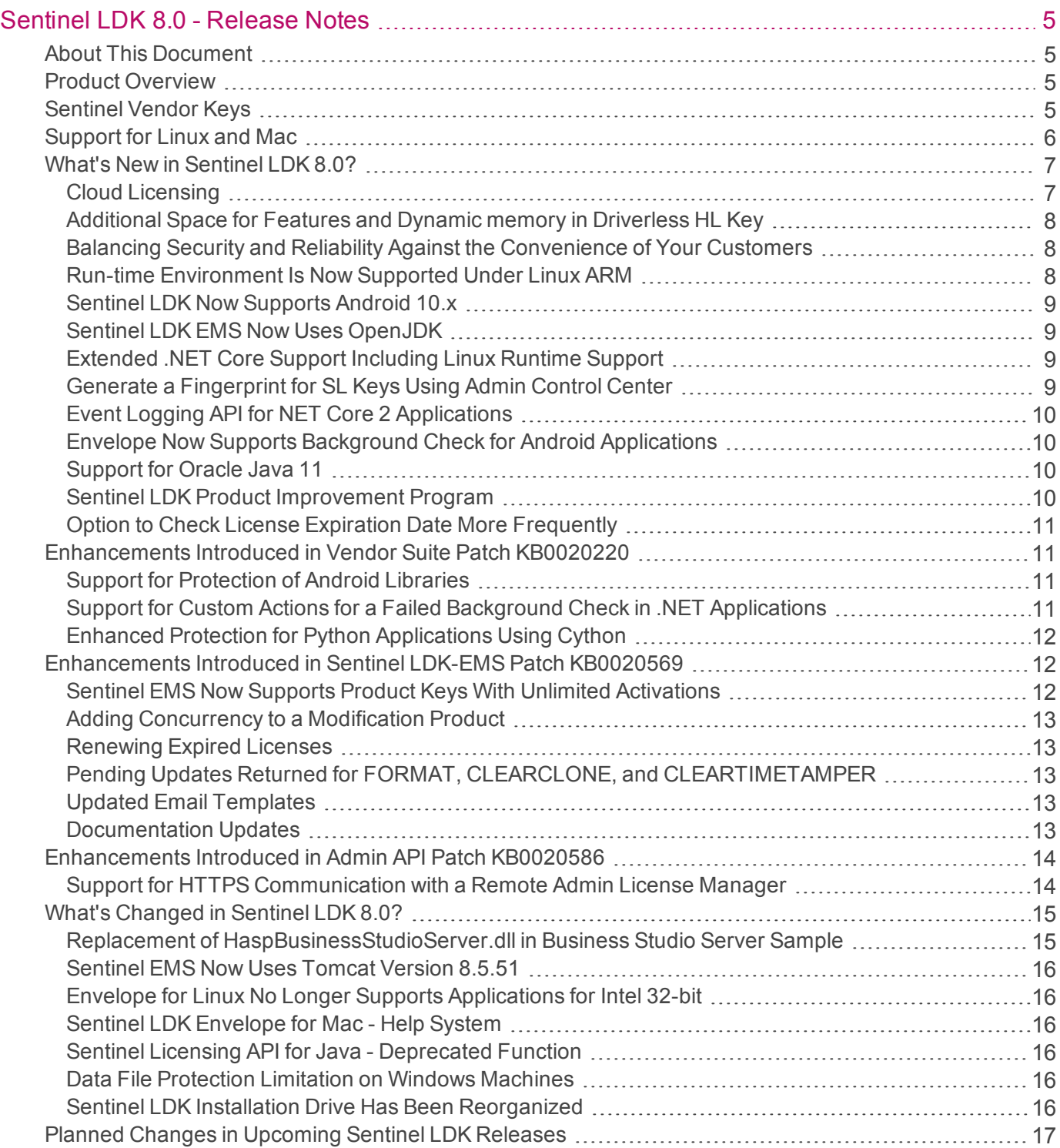

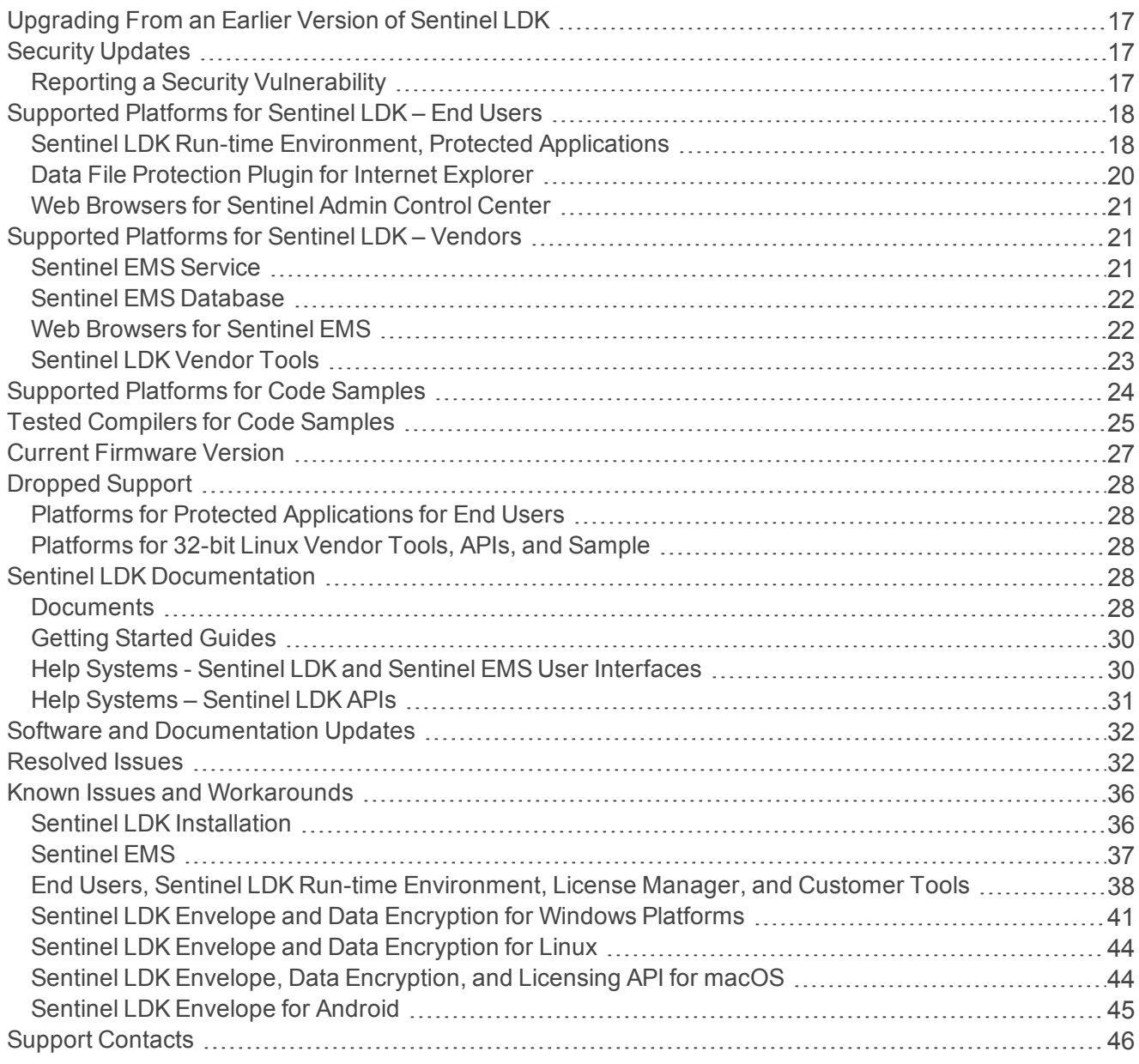

# <span id="page-4-0"></span>Sentinel LDK 8.0 - Release Notes

## <span id="page-4-1"></span>About This Document

This document contains information about the latest release of the Sentinel LDK product, including new features, changes to the product, documentation, and known issues and workarounds.

These release notes are subject to change. If you are reading the release notes that were installed with the product, Gemalto recommends that you check the release notes available online to see if any information was added or changed. You can access the latest release notes from this location:

<span id="page-4-2"></span><https://docs.sentinel.gemalto.com/ldk/home.htm>

## Product Overview

Sentinel LDK (*Sentinel License Development Kit*) provides software publishers with strong anti-piracy and intellectual property protection solutions, offering unmatched flexibility in assisting you to protect your revenue and increase sales. The Sentinel system prevents unauthorized use of software, protects software copyrights and intellectual property, and offers multiple licensing models.

The strength, uniqueness, and flexibility of Sentinel LDK are based on two primary principles:

- **>** *Protect Once—Deliver Many—Evolve Often*™ this unique design philosophy enables you to fully separate your business and protection (engineering) processes in order to maximize business agility while ensuring optimum use of your employee time and core competencies, resulting in faster time to market.
- **>** *Cross-Locking*™ the technology that supports the *Protect Once—Deliver Many—Evolve Often* concept, enabling a protected application to work with a Sentinel hardware key or a Sentinel License Certificate (software key).

All commercial decisions, package creation and license definitions are executed by product or marketing managers after the protection has been implemented.

This workflow model provides you with greater flexibility and freedom when defining new sales and licensing models, including feature-based and component licensing, evaluation, rental, floating, subscription, trialware, pay-per-use, and more, enabling you to focus on revenue growth.

## <span id="page-4-3"></span>Sentinel Vendor Keys

When you purchase Sentinel LDK, you are provided with two Sentinel Vendor keys—the Sentinel Master key and the Sentinel Developer key.

The Sentinel Developer key is used by your software engineers in conjunction with the Sentinel LDK protection tools to protect your software and data files.

The Sentinel Master key is used in conjunction with Sentinel LDK and is attached to the Sentinel EMS Server. This key is used by your production staff to create licenses and lock them to Sentinel protection keys, to write specific data to the memory of a Sentinel protection key, and to update licenses already deployed in the field.

Every Sentinel EMS Server computer must have a Sentinel Master key connected.

**Important:** Keep these keys safe and allow only trusted personnel to use them. The Master key is especially valuable because it is used to generate licenses. Both Vendor keys contain secrets and enable the use of tools and API libraries which can access the memory of user keys and use of the cryptographic functionalities.

### <span id="page-5-0"></span>Support for Linux and Mac

Sentinel LDK files required for Linux and Mac platforms are available on the machine where Sentinel LDK for Windows is installed, under the following path:

*%ProgramFiles(x86)%\Gemalto Sentinel\Sentinel LDK\Additional Platforms\*

Alternatively, you can download the relevant packages directly from the Thales website:

- **>** Linux: [https://supportportal.thalesgroup.com/csm?id=kb\\_article\\_view&sys\\_kb\\_](https://supportportal.thalesgroup.com/csm?id=kb_article_view&sys_kb_id=1d6107451b05d050f12064606e4bcbb0&sysparm_article=KB0021880) [id=1d6107451b05d050f12064606e4bcbb0&sysparm\\_article=KB0021880](https://supportportal.thalesgroup.com/csm?id=kb_article_view&sys_kb_id=1d6107451b05d050f12064606e4bcbb0&sysparm_article=KB0021880)
- **>** Mac: [https://supportportal.thalesgroup.com/csm?id=kb\\_article\\_view&sys\\_kb\\_](https://supportportal.thalesgroup.com/csm?id=kb_article_view&sys_kb_id=fc624f891b05d050f12064606e4bcb4e&sysparm_article=KB0021881) [id=fc624f891b05d050f12064606e4bcb4e&sysparm\\_article=KB0021881](https://supportportal.thalesgroup.com/csm?id=kb_article_view&sys_kb_id=fc624f891b05d050f12064606e4bcb4e&sysparm_article=KB0021881)

## <span id="page-6-0"></span>What's New in Sentinel LDK 8.0?

This section describes the main new features and enhancements.

**NOTE** If you are upgrading from a version of Sentinel LDK that is earlier than 7.10, be sure to review the release notes for all intervening versions. Significant enhancements and changes are introduced in each version of Sentinel LDK. You can [download](http://sentinelldk.gemalto.com/LDKdocs/Linked_files/Sentinel_HASP-LDK_RNs.zip) a zip file that contains all Sentinel LDK release notes.

#### <span id="page-6-1"></span>Cloud Licensing

The Sentinel Cloud Licensing Add-on for LDK has been replaced with a new cloud licensing solution for distributing licenses. This solution is based on the software-based protection keys, but it provides an extension to the traditional method. The cloud licensing solution provides a simpler mechanism, both for the vendor and for the end user, for distributing and managing licenses.

Using this license model, the vendor generates and installs all required product licenses on a single license server machine. The vendor then generates and distributes a unique license string for each end user. The end users install the protected application and the license string on their machine.

Each end user can then access the license server and consume a license to execute the protected application online or to detach a license and then run the protected application offline.

The new solution was designed as part of Sentinel LDK and does not require the use of a separate API. License consumption and other operations, such memory access and encryption, are fully supported and are performed using the regular Sentinel LDK Licensing API. Unlike the previous solution, applications that use cloud licensing can be protected with the Envelope tool.

References to the previous cloud licensing solution have been removed from the product documentation.

For more information, refer to the *Sentinel LDK Software Protection and Licensing guide*.

#### **NOTE**

- **>** While intended primarily for hosting by software vendors, the cloud license model can also be hosted by the vendor's customers for distribution of identity strings within their organization.
- **>** For either level of implementation, cloud licensing is only available if the vendor has the Cloud Licensing module on their Master key at the time that they generate the SL licenses to be used with identity-based access.
- **>** If cloud licensing is enabled in Sentinel EMS or Sentinel License Generation API, all license updates to SL keys will enable cloud licensing for the keys and will allow users (in the customer-level implementation) to freely manage their identities. This cannot be blocked later. If you need more control, wait for an upcoming release of Sentinel LDK., in which cloud licensing will include more control, including at the product level.

#### <span id="page-7-0"></span>Additional Space for Features and Dynamic memory in Driverless HL Key

Sentinel LDK now supports utilizing the additional space in Sentinel HL (Driverless configuration) keys for Features and Dynamic memory. For information on the space available in these keys, refer to the latest *Sentinel HL Data Sheet*.

#### <span id="page-7-1"></span>Balancing Security and Reliability Against the Convenience of Your Customers

Sentinel LDK now enables you to better balance the security and reliability of your licensed applications against the convenience of your customers.

In Sentinel EMS or Sentinel License Generation API, you set the configuration parameter **Minimum RTE/API Version** to the minimum version of the Run-time Environment and/or Licensing API libraries that are in use by your customer base. As a result, licenses updates generated by Sentinel LDK will only include security and reliability improvements that can be supported by the conditions on your customers' machines.

In Sentinel EMS, the **Minimum RTE/API Version** parameter replaces the **Default Clone Protection Version** parameter When upgrading Sentine LDK for this release, the value for **Minimum RTE/API Version** is based on the existing value for the **Default Clone Protection Version** parameter. In Sentinel License Generation API, the **<minimum\_rte\_api\_version>** tag replaces the **version** attribute of the **<clone\_ protection\_ex>** tag.

#### <span id="page-7-2"></span>Run-time Environment Is Now Supported Under Linux ARM

Sentinel Run-time Environment can now be installed on Linux ARM platforms. As a result, Linux ARM platforms can now support:

- **>** SL AdminMode key, SL UserMode keys, HL keys (Driverless and HASP), and HASP keys.
- **>** Concurrency. A protection key with concurrency on a Linux ARM machine can serve licenses to applications on other machines.

#### <span id="page-8-0"></span>Sentinel LDK Now Supports Android 10.x

Sentinel LDK supports Android 10.x applications, with the following limitations for APK protection:

- **>** When compiled with Android API level 28 or earlier, protected APKs (both Java and native) are supported.
- **>** When compiled with Android API level 29, protected APKs (Java only) are supported. Protected APKs (native) are not supported.

#### <span id="page-8-1"></span>Sentinel LDK EMS Now Uses OpenJDK

<span id="page-8-2"></span>Sentinel LDK EMS now uses OpenJDK instead of Oracle JDK. This is due to licensing changes by Oracle.

#### Extended .NET Core Support Including Linux Runtime Support

Sentinel LDK now provides extended .NET Core support (Version 3.1 Framework ). This includes Envelope runtime support for Linux.

Protection of the application must be done using Sentinel LDK Envelope on a Windows platform. For more information, see the Sentinel LDK Envelope help system.

#### <span id="page-8-3"></span>Generate a Fingerprint for SL Keys Using Admin Control Center

An end user can now use Sentinel Admin Control Center (local or remote) to generate a fingerprint of the local machine as part of the process of receiving an SL license. For Windows machines, this capability provides an alternative to the RUS utility. For Linux or Mac (where Admin Control Center is available), only SL AdminMode fingerprints can be generated.

When Admin Control Center version 7.103 or later detects a vendor library on the user's machine AND no SL key for that Batch Code exists on the machine, an SL key placeholder is displayed on the Sentinel Keys page. If multiple vendor libraries exist, a placeholder may be generated for each Batch Code. The user can click the **Fingerprint** action on a placeholder to generate a fingerprint file for the relevant Batch Code.

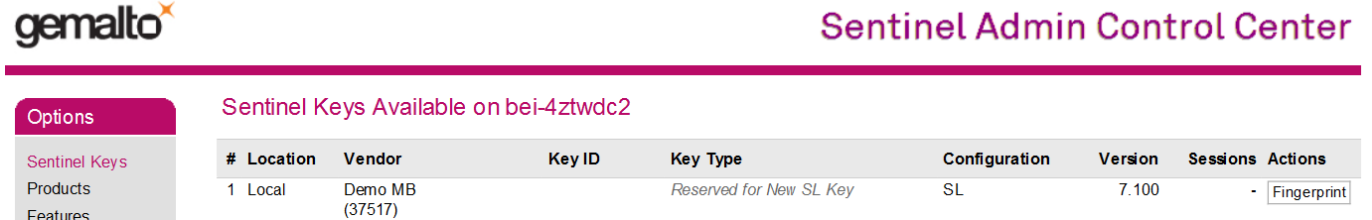

Vendor libraries are only included in the Run-time Environment installer when you generate a customized installer using Sentinel EMS.

If no vendor libraries are found on the machine, a placeholder for the DEMOMA batch code is displayed.

### <span id="page-9-0"></span>Event Logging API for NET Core 2 Applications

NET Core 2 under Linux does not support Windows Forms. This creates limitations in generating messages to the end user for protected applications developed using .NET Core 2 on a Linux platform. By default, message are only transmitted using the default method, which is printing the message to the console. In many instances (for example: server apps), the console is not available.

The .NET Envelope Event Logging API enables you to generate message to the end user for these applications when the application is protected using Sentinel LDK Envelope.

This API intercepts all messages and transmits them to the end user using any of several possible methods. For example, messages can be saved to a file, sent to any logging system, or sent through e-mail.

For more information, see the description of the Event Logging API in *Samples\Envelope\DotNET\NET\_ Envelope\_Runtime\_API.html* in the Sentinel LDK installation for Windows.

### <span id="page-9-1"></span>Envelope Now Supports Background Check for Android Applications

Android applications protected by Sentinel LDK Envelope can now perform periodic background checks for the required protection key. This feature is available for APK and AAR libraries. The feature is not supported for SO-only protection.

Note that threads are not suspended when a background check is triggered from the Java Envelope runtime (unlike the Envelope runtimes for other platforms). However, the **Abort** and **Retry** buttons are displayed when a required license is not found.

<span id="page-9-2"></span>For more information, see the Sentinel LDK Envelope help system.

#### Support for Oracle Java 11

Sentinel LDK Envelope under Windows now supports the protection of Oracle JDK 11 applications for Windows, Linux, and Mac. This includes applications that use the Java Platform Module System (JPMS).

As part of the protection process, Envelope generates files that contain the command required to execute module-based applications on different platforms. You must modify these files before using them to execute the protected application.

Envelope does not support the protection of Multi-Release JARs (MRJAR) to target multiple versions of Java.

<span id="page-9-3"></span>For more information, see the help system for Sentinel LDK Envelope.

### Sentinel LDK Product Improvement Program

Thales has implemented a program to collect data on the ways that Sentinel LDK is used by vendors to protect their software applications. This information enables us to understand the types of applications that vendors and protecting and which features are used most frequently. As a result, Thales will be better understand which features are most important to vendor and where to allocate resources to improve the Sentinel LDK product.

At the current time, information is collected by Sentinel LDK Envelope. The information accumulated is stripped of identifying elements before transmission to Thales.

You have the option to discontinue your participation in this program by clearing the **Participate in Product Improvement Program** check box in the Settings screen in Sentinel LDK Envelope.

### <span id="page-10-0"></span>Option to Check License Expiration Date More Frequently

Until now, the expiration date of a Feature in protected application was only checked when the application logs in to the Feature. If the application was allowed to run continuously, the Feature could continue to be used even if its expiration date had passed.

You now have the option to set an attribute called **die\_at\_expiration** in the LoginScope function in Sentinel Licensing API. When enabled, this attribute causes the expiration date to be checked each time the Encrypt or Decrypt function is called by the application. If the function discovers that the expiration date of the Feature has passed, the session is interrupted and status code HASP\_FEATURE\_EXPIRED is returned.

For more information, see the the topic "Checking the License Expiration Date of a Feature" in Sentinel Licensing API documentation.

## <span id="page-10-1"></span>Enhancements Introduced in Vendor Suite Patch KB0020220

The following enhancements were introduced in Vendor Suite Patch KB0020220 for Sentinel LDK 7.10 and are included in the current release of Sentinel LDK.

#### <span id="page-10-2"></span>Support for Protection of Android Libraries

Sentinel LDK Envelope now enables you to protect Android library (AAR) files. Method-level protection is provided.

Certain restrictions apply. For more information, see the description of Android considerations in the Sentinel LDK Envelope help system.

### <span id="page-10-3"></span>Support for Custom Actions for a Failed Background Check in .NET Applications

Under certain circumstances, you may want to perform custom actions if a background check for the required product license returns a failed status. For example: For server applications, there may not be a user to see and respond to an error message regarding a failed background check.

The .NET Envelope Runtime API now enables you to provide alternative methods to notify users regarding a failed background check. For example, you can write a handler to generate an entry to a log or send an email alert.

For GUI-based applications, custom background checking is also useful. For example, your handler can display a custom alert, save all unsaved data and exit from the application.

For more information, see *Samples\Envelope\EnvelopeRuntime.NET\NET\_Envelope\_Runtime\_API.html* in the Sentinel LDK installation.

### <span id="page-11-0"></span>Enhanced Protection for Python Applications Using Cython

Sentinel LDK Envelope now provides enhanced protection for Python applications by using Cython in the protection process. This works by first translating your sensitive Python modules into native modules (PYD/SO files), which are then protected using Sentinel Envelope.

This method provides a higher level of security because the additional compilation step lowers the code's abstraction level and enables Sentinel LDK Envelope to protect the application as code and not just as data. This results in more sophisticated protection measures.

This method of protecting your Python applications is available under Windows and Linux. For more information, see the Sentinel LDK Envelope help system for Windows or the *Sentinel LDK Envelope for Linux User Guide*.

**NOTE** When using Sentinel LDK Envelope with Cython to protect Python applications, certain unusual configurations of Python may generate errors. For example:

- **>** Python2 and Python3 installed on one machine
- **>** Python 32-bit and 64-bit versions installed on one machine
- **>** Using an old version of Python 2.7 (for example, 2.7.13 instead of the latest 2.7.16)

## <span id="page-11-1"></span>Enhancements Introduced in Sentinel LDK-EMS Patch KB0020569

The following enhancements were introduced in Sentinel EMS patch KB0020569 for Sentinel LDK 7.10 and are included in the current release of Sentinel LDK.

### <span id="page-11-2"></span>Sentinel EMS Now Supports Product Keys With Unlimited Activations

In an entitlement, you can now set product key activations to **Unlimited**. This alternative monetization method lets you use a single product key to distribute protected software via a third-party product. For example, suppose you are licensing an SDK to an integrator who will include the SDK in a product that is sold to the integrator's customers. All end users who buy the integrator's product can activate the license for your SDK using the same product key. For each billing period, you would then generate a report listing the number of times that the product key was used to activate the license and bill the integrator accordingly.

For more information, see the description of the "Unlimited Activations for Integrators" licensing model in the *Sentinel LDK Software Protection and Licensing Guide*.

### <span id="page-12-0"></span>Adding Concurrency to a Modification Product

In a Modification Product, if you add concurrency to the license terms by clicking **Modify** and specifying **0** in the **Add/Subtract Concurrent Instances** box, one network seat will become available for consumption in the following circumstances:

- **•** The original license did not contain this Product, or
- **•** The original Product on which the Modification Product is based did not contain any Features (for example, a memory-only Product), or
- **•** The original Feature license terms were defined for local use only (no concurrency).

Depending on the type of key, this network seat will be consumed from either the SL Pool of Seats or HL Pool of Seats on the Master key and will be added to the Sentinel SL key or Sentinel HL (Driverless configuration) key. (Not relevant for Net or NetTime keys)

#### <span id="page-12-1"></span>Renewing Expired Licenses

You can now extend the validity of an expired license. For example, suppose an end user purchased a 30-day license, and, three months after the license expires, the end user contacts you and asks to renew the license, you can now extend the existing, expired license instead of creating a new license. The start date for the renewed license is based on the renewal—not on the expired license's start date. The new expiration date is the current date in the master key plus the number of days to add. (When renewing a non-expired license, the expiration date is the current expiration date plus the number of days to add.)

### <span id="page-12-2"></span>Pending Updates Returned for FORMAT, CLEARCLONE, and CLEARTIMETAMPER

Sentinel EMS Web Services now returns pending updates for FORMAT, CLEARCLONE, and CLEARTIMETAMPER. These updates are included with the V2CP file provided when re-enabling HL keys in the Sentinel EMS user interface.

### <span id="page-12-3"></span>Updated Email Templates

This release includes the following updated email templates:

- **> Protection key updates.** This email template now includes a link the EMS Customer Portal where end users can install all pending updates with a single click.
- **> Online updates.** This email template includes improved instructions for activating and managing an entitlement via the EMS Customer Portal.

If your organization uses customized templates, make sure to customize these new templates accordingly. You can find your previous templates in the template backup folder.

### <span id="page-12-4"></span>Documentation Updates

Important updates were applied to the following sections in the Sentinel LDK-EMS User Guide:

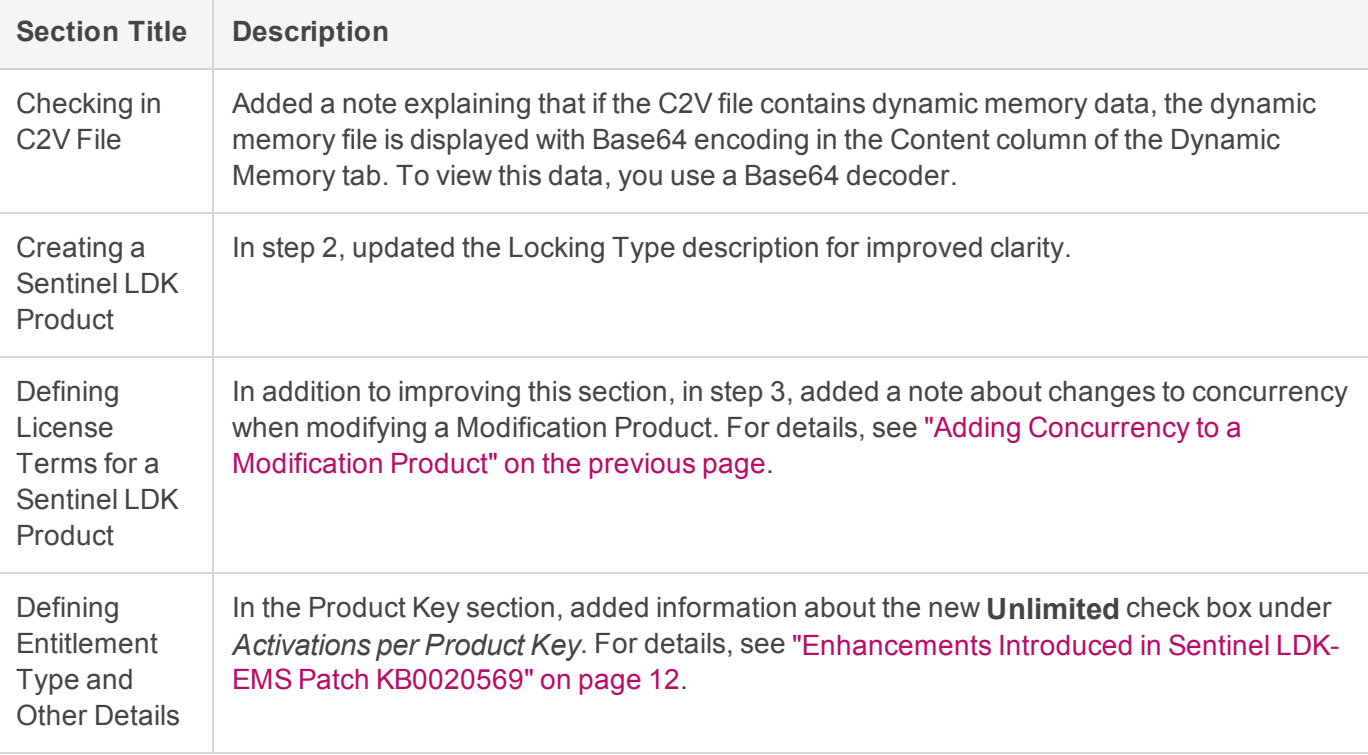

## <span id="page-13-0"></span>Enhancements Introduced in Admin API Patch KB0020586

The following enhancement was introduced in Admin API patch KB0020586 for Sentinel LDK 7.10 and is included in the current release of Sentinel LDK.

#### <span id="page-13-1"></span>Support for HTTPS Communication with a Remote Admin License Manager

Sentinel Admin API for C now supports the use of HTTPS for communication with Admin License Manager on a remote license server machine.

To implement this capability, you must do the following:

- **1.** Install Sentinel LDK Run-time Environment 7.103 or later on the license server machine
- **2.** Use Admin Control Center on the license server machine to configure an HTTPS certificate (CA certificate or Server certificate) and a private key.
- **3.** Use Admin Control Center or Admin API on the license server machine to change the configuration of the License Manager to allow a remote Admin API to access the local License Manager.

To establish an HTTPS context between Admin API on a remote machine and the License Manager on the local license server machine, Admin API must specify the same HTTPS certificate that is configured on the local license server machine. For example, you can use the following XML input for the **ContextNewScope()** function to specify the certificate in Admin API:

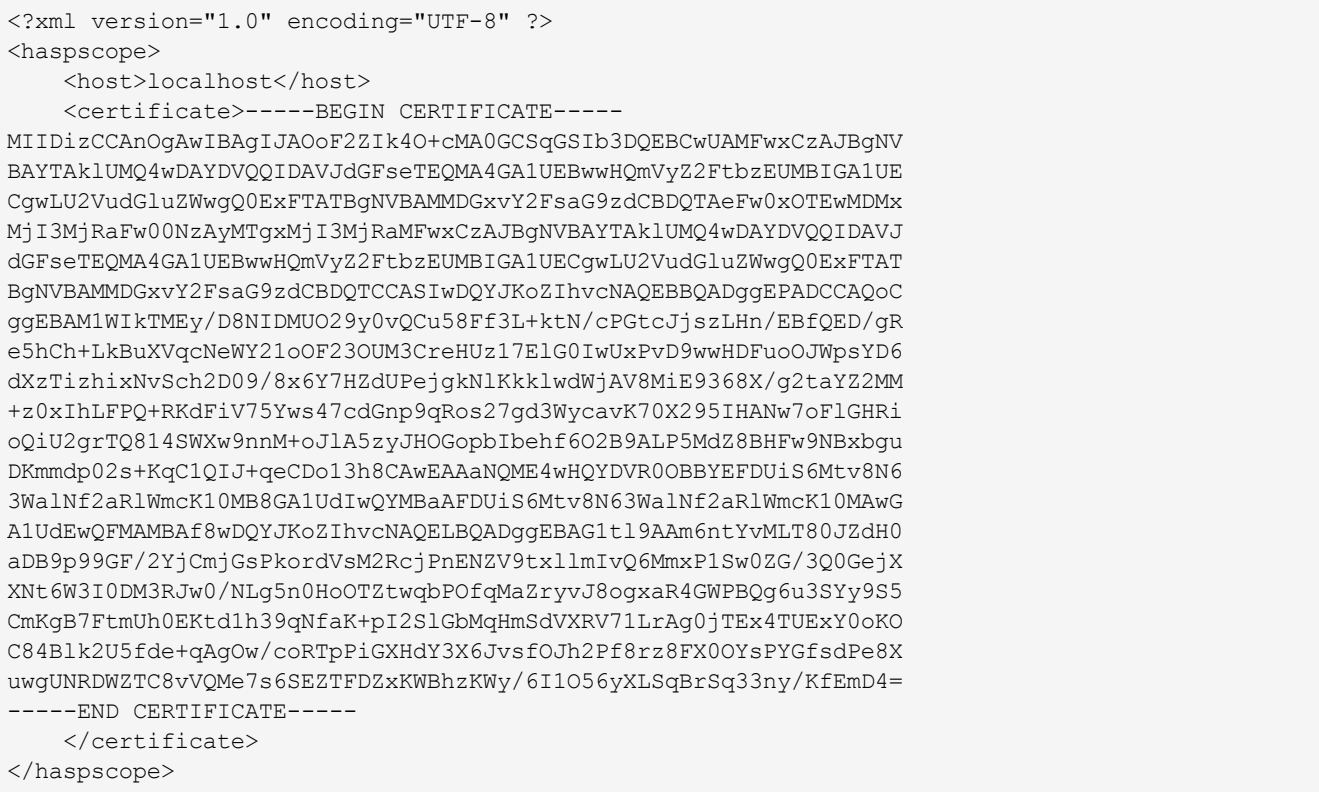

For more information, see the description of the ContextNewScope function in the Admin API help file.

To help support this functionality, the following error codes have been added to Admin API:

- **>** 6035 SNTL\_ADMIN\_ENTROPY\_SOURCE\_FAILED
- **>** 6036 SNTL\_ADMIN\_INV\_CERT
- **>** 6037 SNTL\_ADMIN\_CERT\_VERIFY\_FAILED

<span id="page-14-0"></span>These error codes are described in the Admin API help file.

### What's Changed in Sentinel LDK 8.0?

This section describes significant changes to existing functionality or existing documentation in this Sentinel LDK release.

#### <span id="page-14-1"></span>Replacement of HaspBusinessStudioServer.dll in Business Studio Server Sample

The **HaspBusinessStudioServer.dll** provided in this release in the Business Studio Server sample has been compiled with .NET Framework 4.5. Prior to Sentinel LDK v.8.0, this DLL was compiled with .NET Framework 2.0. As a result, vendors who want to work with the provided DLL must upgrade to .NET Framework 4.5 or later.

### <span id="page-15-0"></span>Sentinel EMS Now Uses Tomcat Version 8.5.51

<span id="page-15-1"></span>The installation and upgrade procedures for Sentinel EMS now install Tomcat version 8.5.51.

#### Envelope for Linux No Longer Supports Applications for Intel 32-bit

Sentinel Envelope for Linux can no longer be used to protect applications for Intel 32-bit platforms.

Envelope can be used to protect 32-bit and 64-bit applications for Linux ARM platforms and 64-bit applications for Linux Intel platforms.

If you still need to protect 32-bit applications for Linux Intel, you can use Sentinel Envelope for Linux from Sentinel LDK 7.10 or earlier.

#### <span id="page-15-2"></span>Sentinel LDK Envelope for Mac - Help System

The topic "Signing a Protected Application" has been updated with corrections that were described in the *Sentinel LDK 7.10 Release Notes*.

<span id="page-15-3"></span>See step 4 in the procedure "How to manually sign an application after you protect it with Envelope".

#### Sentinel Licensing API for Java - Deprecated Function

In the Sentinel Licensing API for Java, **finalize()** has been deprecated and will be discontinued. After using the Hasp object, the invoker should call **logout()**.

#### <span id="page-15-4"></span>Data File Protection Limitation on Windows Machines

Given the following circumstances:

- **1.** You are using Envelope to protect a Windows application.
- **2.** In Envelope, you select the option Enable data file protection.

<span id="page-15-5"></span>In the protected application, the **Send To** menu item is removed from the Windows **Save As** dialog box.

#### Sentinel LDK Installation Drive Has Been Reorganized

The structure of the Sentinel LDK Installation Drive has been changed. As a result, Sentinel LDK files and documentation are no longer accessible directly from the Installation Drive. Files and documentation are only available from the Windows machine where you install Sentinel LDK . This includes Linux and macOS files and documents.

Linux and macOS files and documents can also be downloaded separately from Thales. For more information, see ["Support](#page-5-0) for Linux and Mac" on page 6.

## <span id="page-16-0"></span>Planned Changes in Upcoming Sentinel LDK Releases

The following change is planned for upcoming Sentinel LDK releases. If you have any feedback or questions, feel free to contact Gemalto Support.

**>** The 32-bit version of Sentinel LDK EMS will be moved to End-of-Development status. Future enhancements and support for new platforms will be provided for the 64-bit version, which will remain in General Availability status.

## <span id="page-16-1"></span>Upgrading From an Earlier Version of Sentinel LDK

Instructions for upgrading from earlier versions of Sentinel LDK can be found in the *Sentinel LDK Installation Guide*.

Considerations:

**>** When upgrading to Sentinel LDK 8.0 from Sentinel LDK v.7.3 through v.7.8, all non-English locales of Customer contacts and Channel Partner contacts in Sentinel EMS are converted to the English locale. If this issue is applicable to your installation of Sentinel EMS, make sure to read this [technical](https://supportportal.gemalto.com/csm?id=kb_article_view&sysparm_article=KB0018263) note before upgrading to Sentinel LDK 8.0.

**NOTE** You can ignore this issue if all of your Customer contacts and Channel Partner Contacts are set up to use the English locale or if you are not upgrading Sentinel EMS.

**>** The procedure for upgrading to Sentinel LDK 8.0 has been tested only for Sentinel LDK v.7.6 through 7.10.

If you plan to upgrade from an earlier version of Sentinel LDK, please contact Technical Support to validate the upgrade scenario. (This applies whether you are upgrading Sentinel LDK Vendor Tools, Sentinel EMS, or both.)

Migrating from Sentinel HASP to Sentinel LDK 8.0 continues to be supported. For details, see the *Sentinel HASP to Sentinel LDK Migration Guide* provided with Sentinel LDK 8.0.

## <span id="page-16-2"></span>Security Updates

There are no known security issues in this release, and this release does not resolve any known security issues relating to Sentinel products.

For the latest information regarding any older or newly-discovered issues, see:

<span id="page-16-3"></span><https://cpl.thalesgroup.com/software-monetization/security-updates>

#### Reporting a Security Vulnerability

If you think you have found a security vulnerability, please report it to Gemalto using the links in:

<https://cpl.thalesgroup.com/software-monetization/security-updates>

## <span id="page-17-0"></span>Supported Platforms for Sentinel LDK – End Users

The operating system versions listed in this section were tested by Gemalto and verified to be fully compatible with Sentinel LDK. Older operating system versions are likely to be compatible as well, but are not guaranteed. For reasons of compatibility and security, Gemalto recommends that you always keep your operating system up to date with the latest fixes and service packs.

### <span id="page-17-1"></span>Sentinel LDK Run-time Environment, Protected Applications

**Sentinel LDK Run-Time Environment version 8.11** is provided for Windows, Mac, and Linux Intel systems.

To support all of the latest enhancements in Sentinel LDK, and to provide the best security and reliability, end users should receive the latest Run-time Environment (*RTE*). However, for all pre-existing functionality in Sentinel LDK, earlier versions of the RTE are supported as follows:

#### **> When using customized vendor API libraries v.8.11 - version-restricted option:**

Whenever the RTE is required, Sentinel LDK Run-time Environment v.7.90 or later must be provided.

#### **> When using customized vendor API libraries v.8.11 - version-unrestricted option:**

The protected application does not check the version number of the RTE. Whenever the RTE is required, the RTE must be from a version of Sentinel LDK that supports the features that you are using to protect and license your applications.

For details, see "Required Version of the Run-time Environment" in the *Sentinel LDK Software Protection and Licensing Guide*.

Sentinel LDK Run-time Environment, and protected applications (with or without the Run-time Environment), can be installed under the following systems:

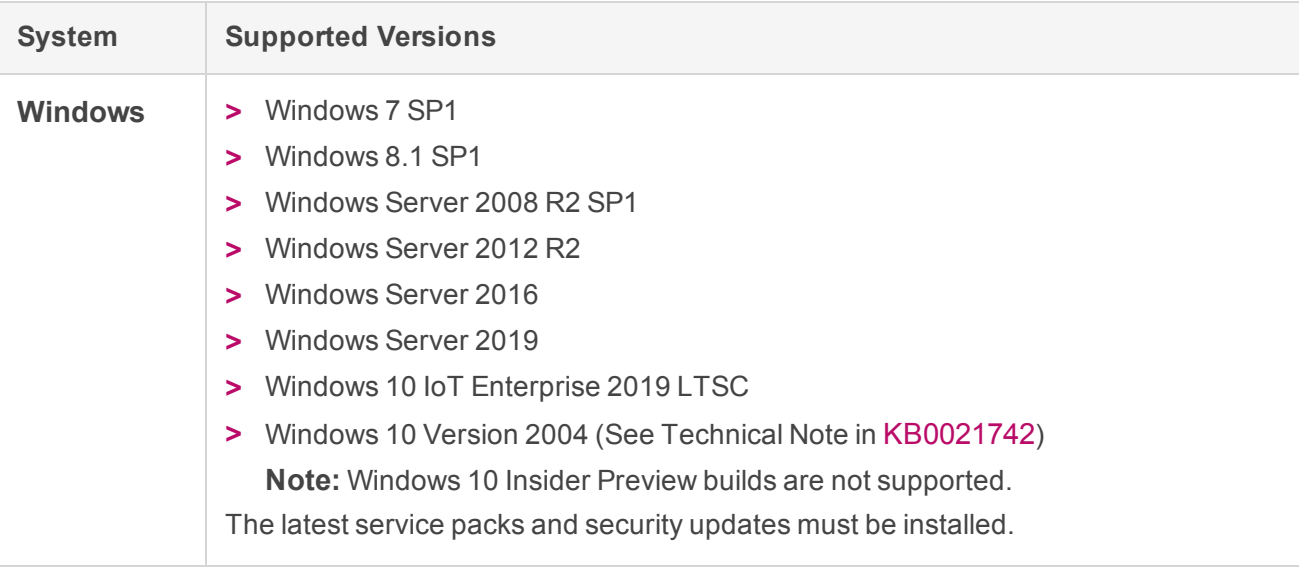

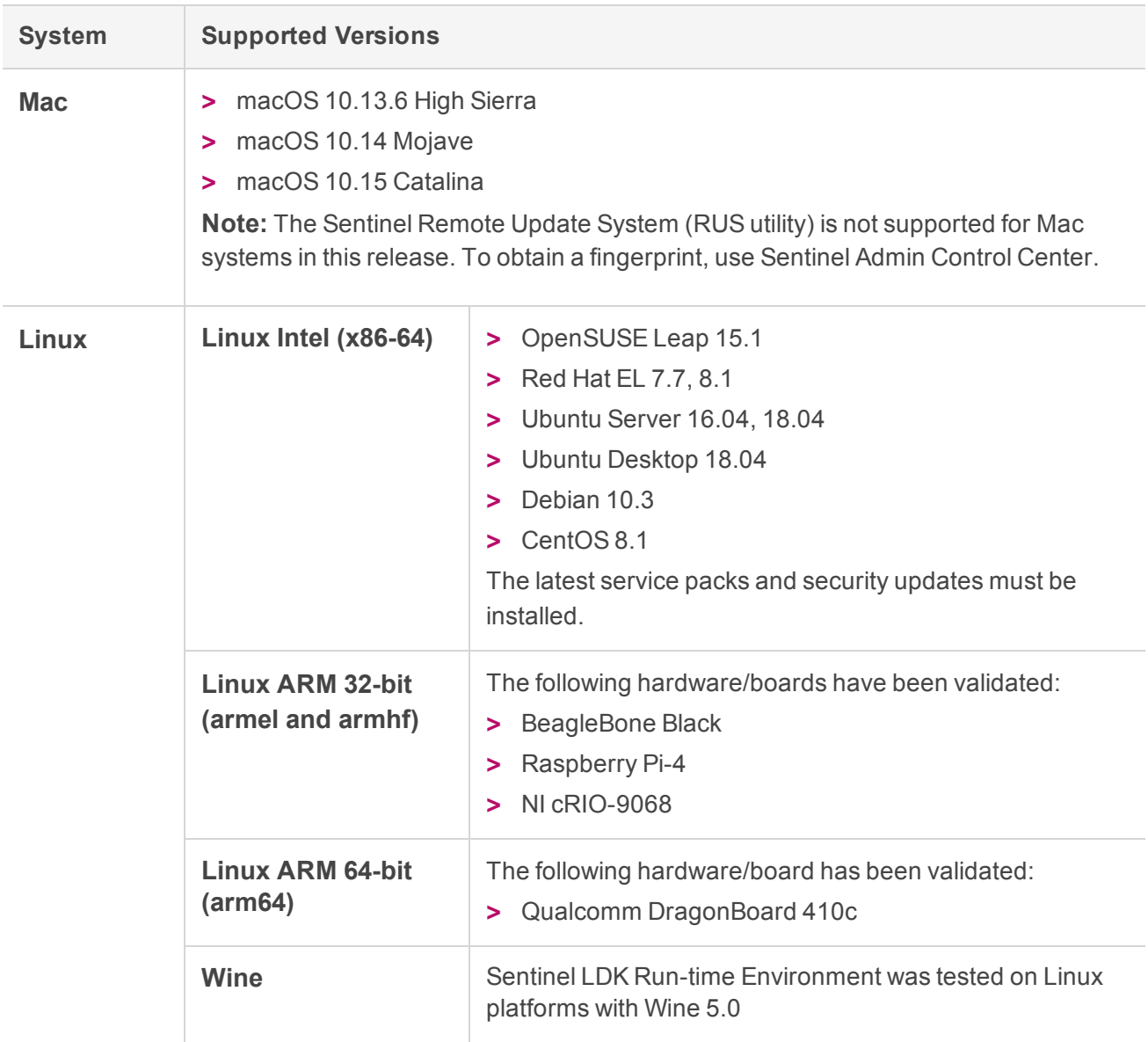

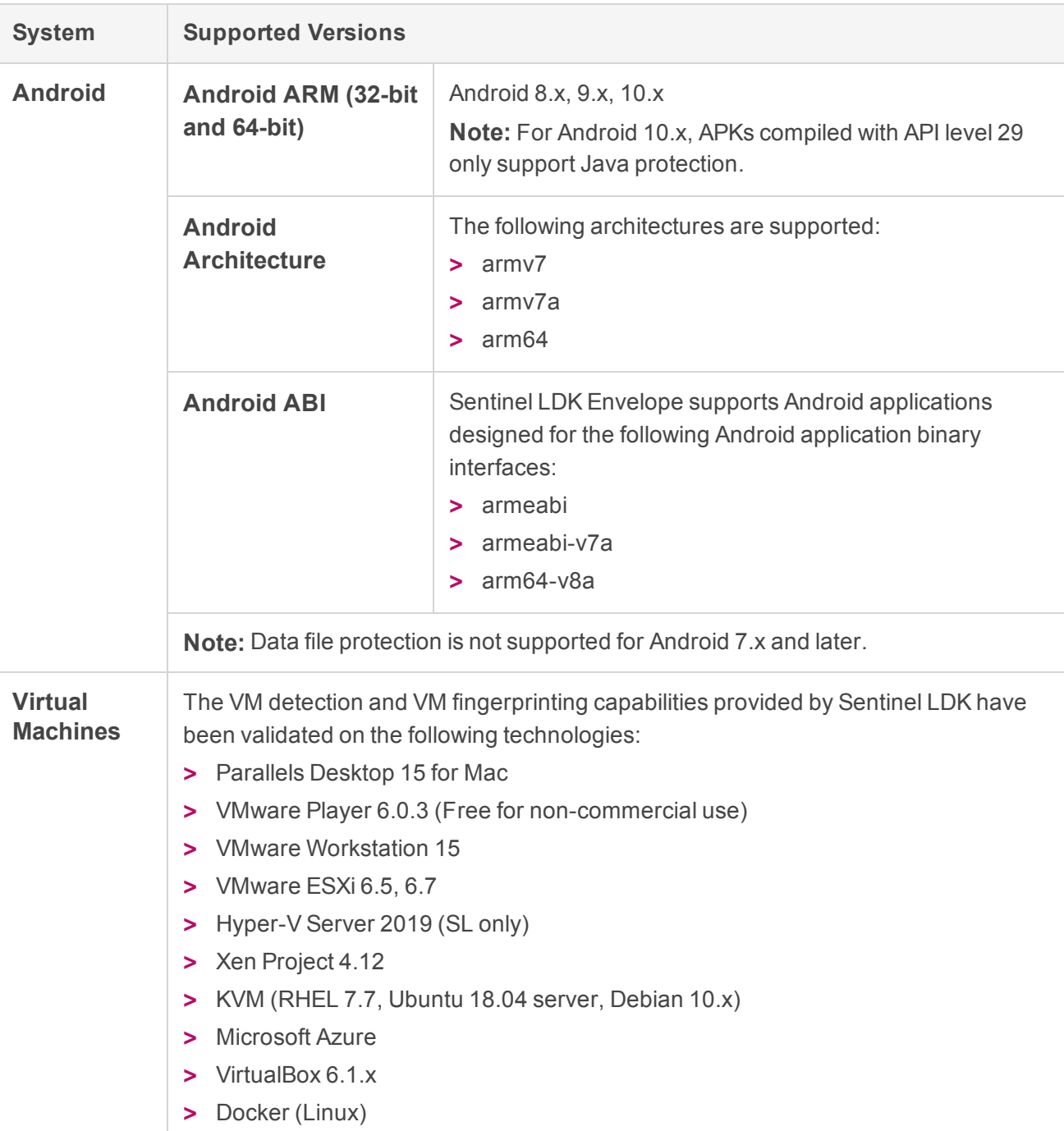

#### <span id="page-19-0"></span>Data File Protection Plugin for Internet Explorer

The Data File Protection plugin (MSI file) is compatible with Microsoft Internet Explorer version 11.

**NOTE** The Data File Protection plugin cannot be installed on a virtual machine.

#### <span id="page-20-0"></span>Web Browsers for Sentinel Admin Control Center

- **>** Microsoft Internet Explorer (32-bit) version 11
- **>** Microsoft Edge
- **>** Mozilla Firefox latest version
- **>** Google Chrome latest version
- <span id="page-20-1"></span>**>** Safari - latest version

## Supported Platforms for Sentinel LDK – Vendors

The operating system versions listed in this section were tested by Gemalto and verified to be fully compatible with Sentinel LDK. Older operating system versions are likely to be compatible as well, but are not guaranteed. For reasons of compatibility and security, Gemalto recommends that you always keep your operating system up to date with the latest fixes and service packs.

#### <span id="page-20-2"></span>Sentinel EMS Service

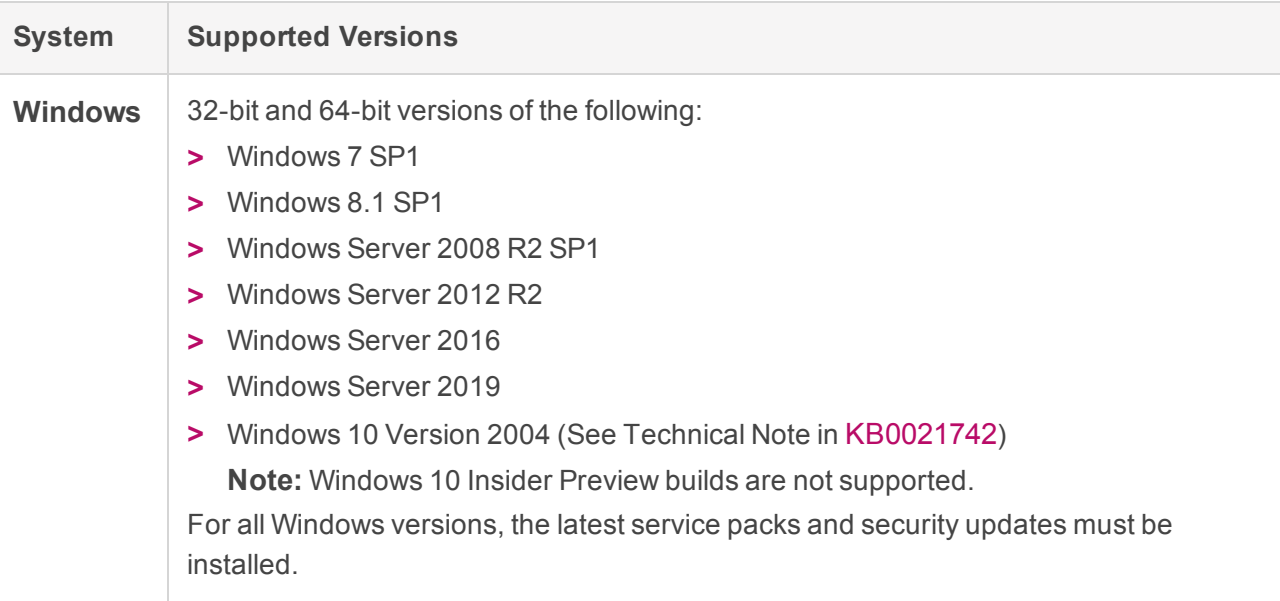

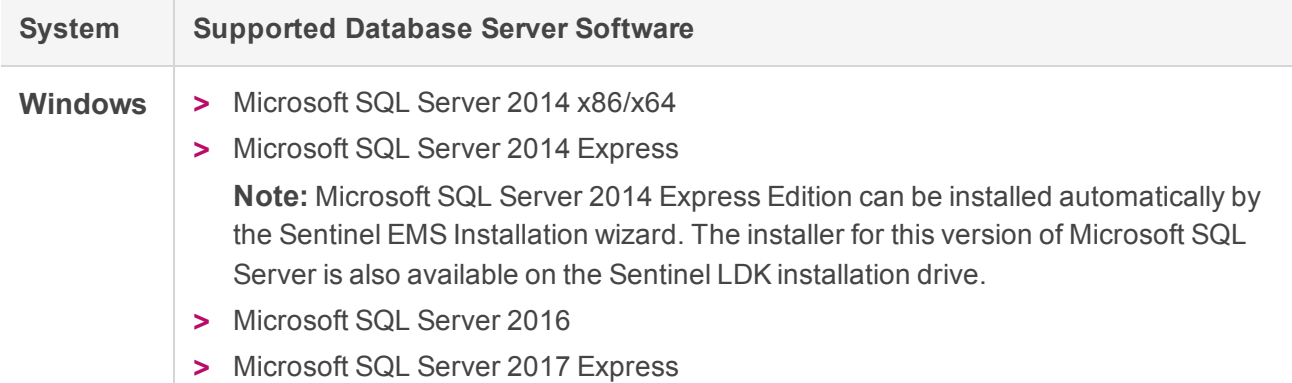

#### <span id="page-21-0"></span>Sentinel EMS Database

### <span id="page-21-1"></span>Web Browsers for Sentinel EMS

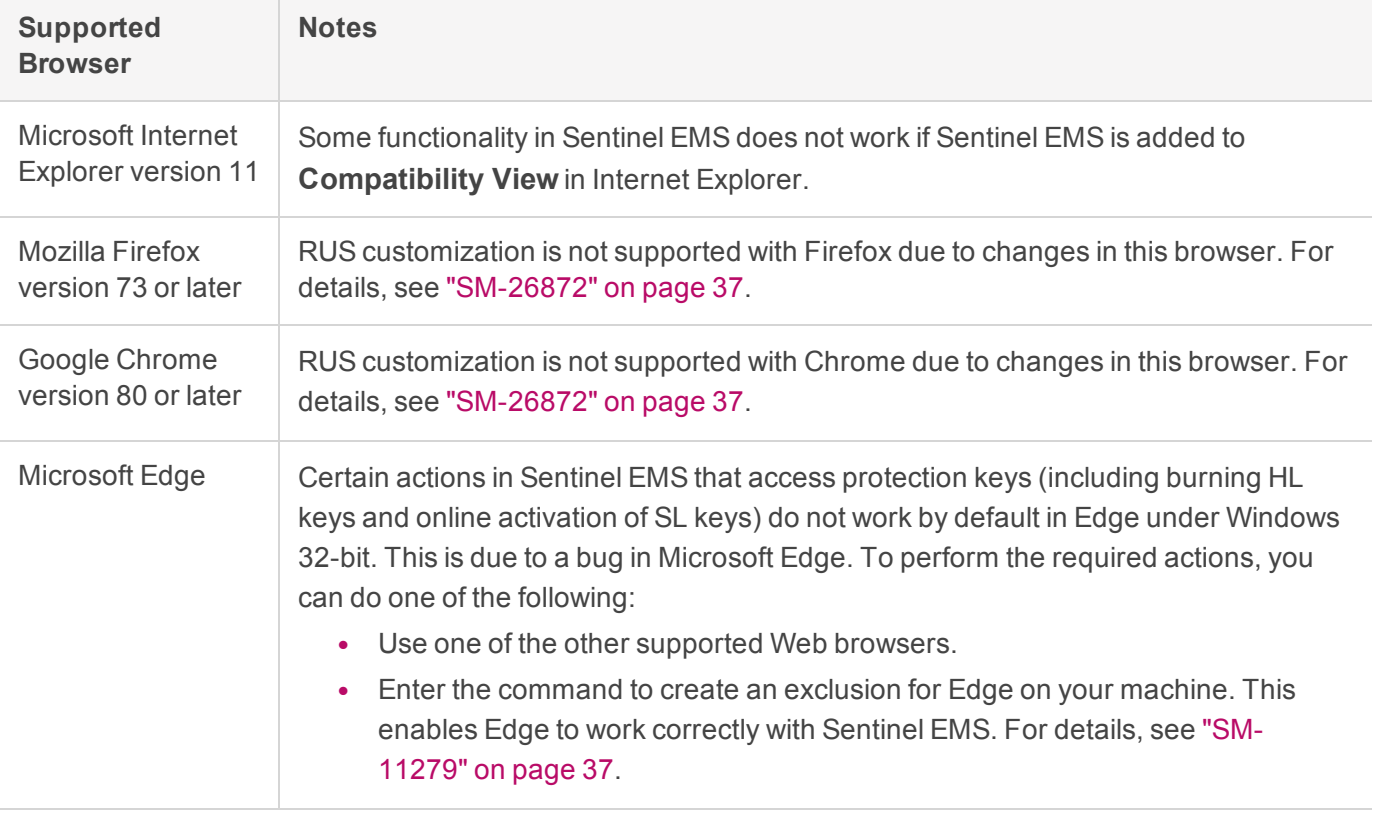

**NOTE** The Mac Safari Web browser is *not* supported for Sentinel EMS (both Vendor Portal and Customer Portal) in this release.

For more details regarding supported Web browsers for working in Sentinel EMS with HTTPS mode versus HTTP mode, see "Supported Web Browsers for Sentinel EMS" in the *Sentinel LDK-EMS User Guide*.

**Java applets:** You must use a 32-bit Web browser for any action in Sentinel EMS that accesses a protection key applet (such as burn, recycle, check in key, or online activation). You can perform all other actions in Sentinel EMS using a 32-bit or 64-bit Web browser.

#### <span id="page-22-0"></span>Sentinel LDK Vendor Tools

**Important!** You must always install the latest version of the Sentinel Run-time Environment on the machines that you use to work with Sentinel LDK Vendor Tools and Sentinel EMS. (Under Windows, the Run-time Environment is installed automatically as part of the Sentinel LDK installation procedure.)

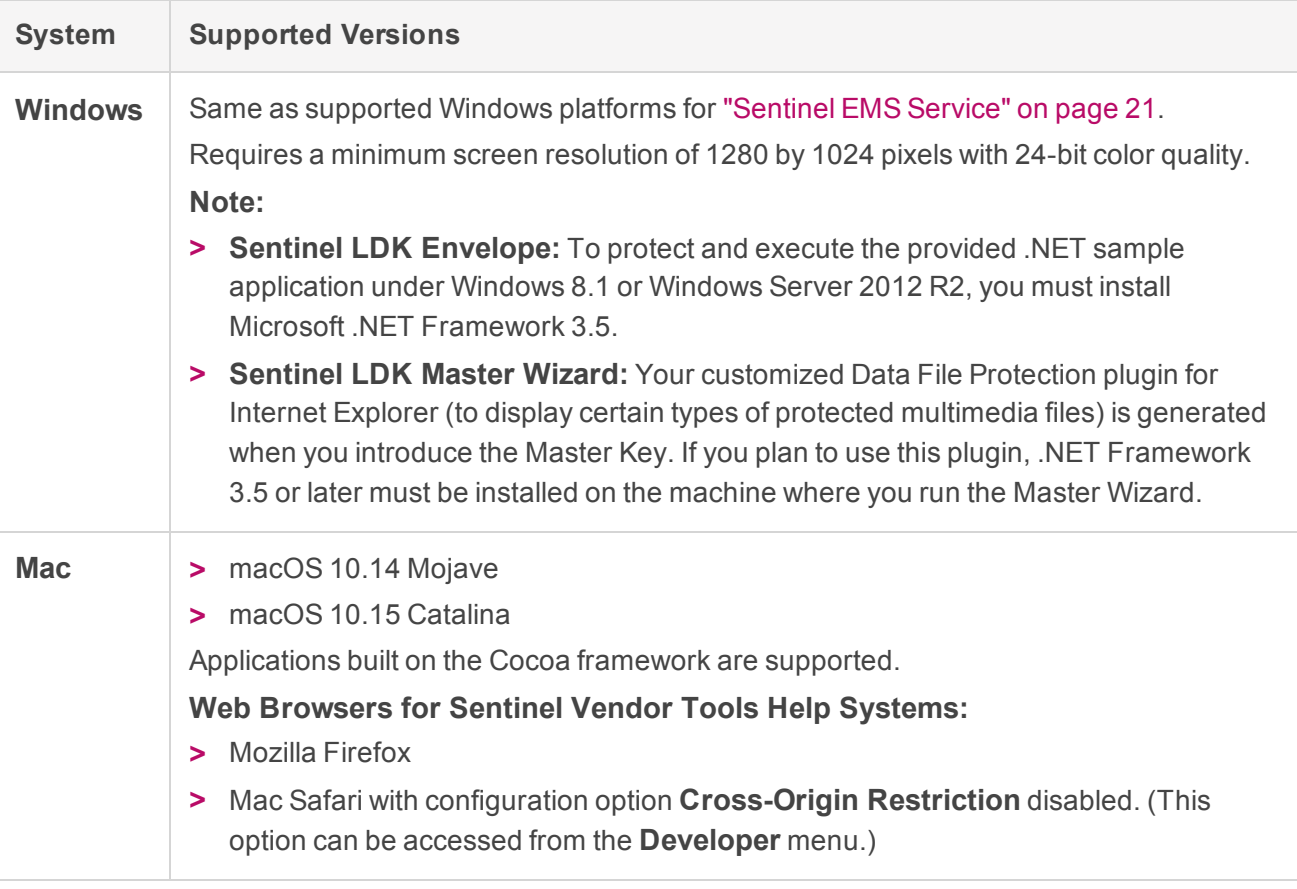

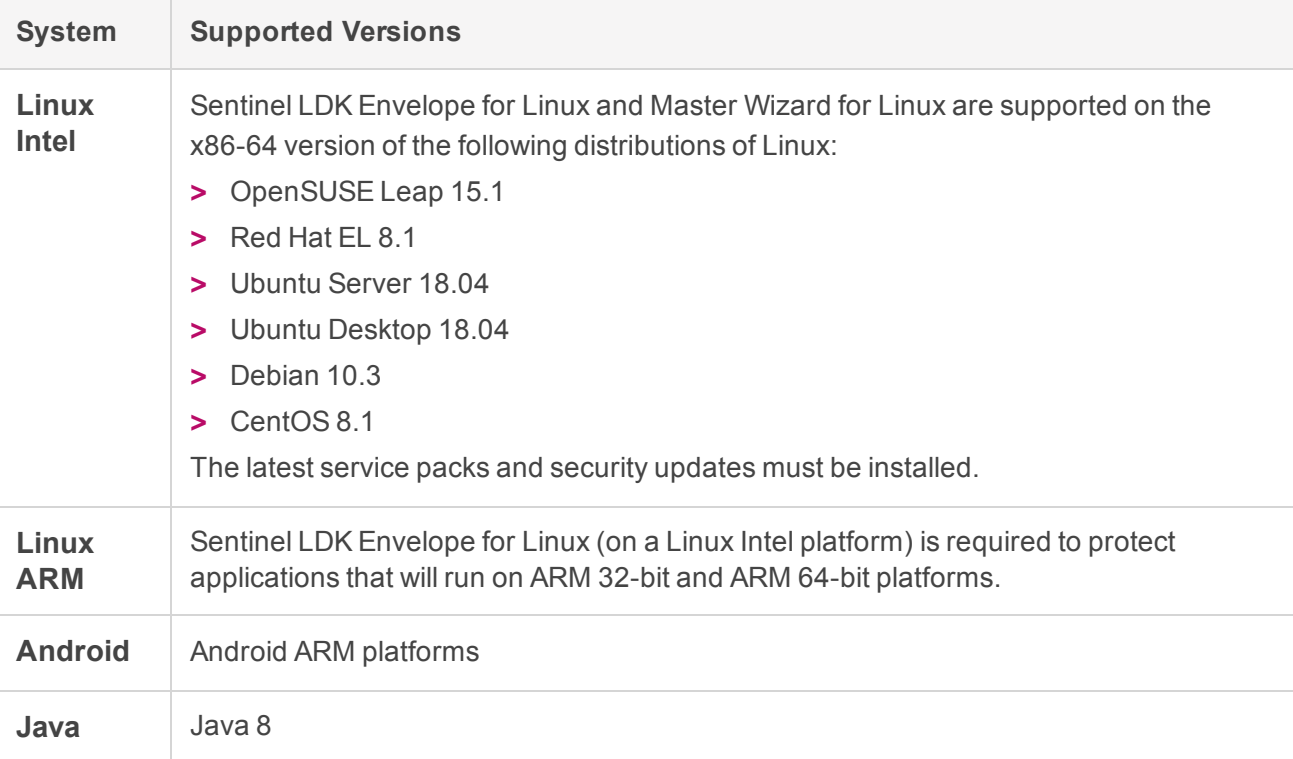

## <span id="page-23-0"></span>Supported Platforms for Code Samples

The code samples are supported on the same platforms as listed for ["Sentinel](#page-22-0) LDK Vendor Tools " on the [previous](#page-22-0) page.

**NOTE** The **hasp\_net\_windows.dll** provided in the Licensing API vb.net and C# samples for Windows has been compiled with .NET Framework 4.5.

To work with this DLL, .NET Framework 4.5 or later must be installed on your machine.

Prior to Sentinel LDK v.7.4, this DLL was compiled with .NET Framework 2.0, which is now known to contain security vulnerabilities. Because of these vulnerabilities, Gemalto highly recommends that you upgrade to .NET Framework 4.5 or later.

If you do not want to upgrade your old .NET Framework, you can obtain and use the **hasp\_ net\_windows.dll** for Windows from a Sentinel LDK release earlier than v.7.4. To obtain an earlier version of Sentinel LDK, contact Technical Support.

## <span id="page-24-0"></span>Tested Compilers for Code Samples

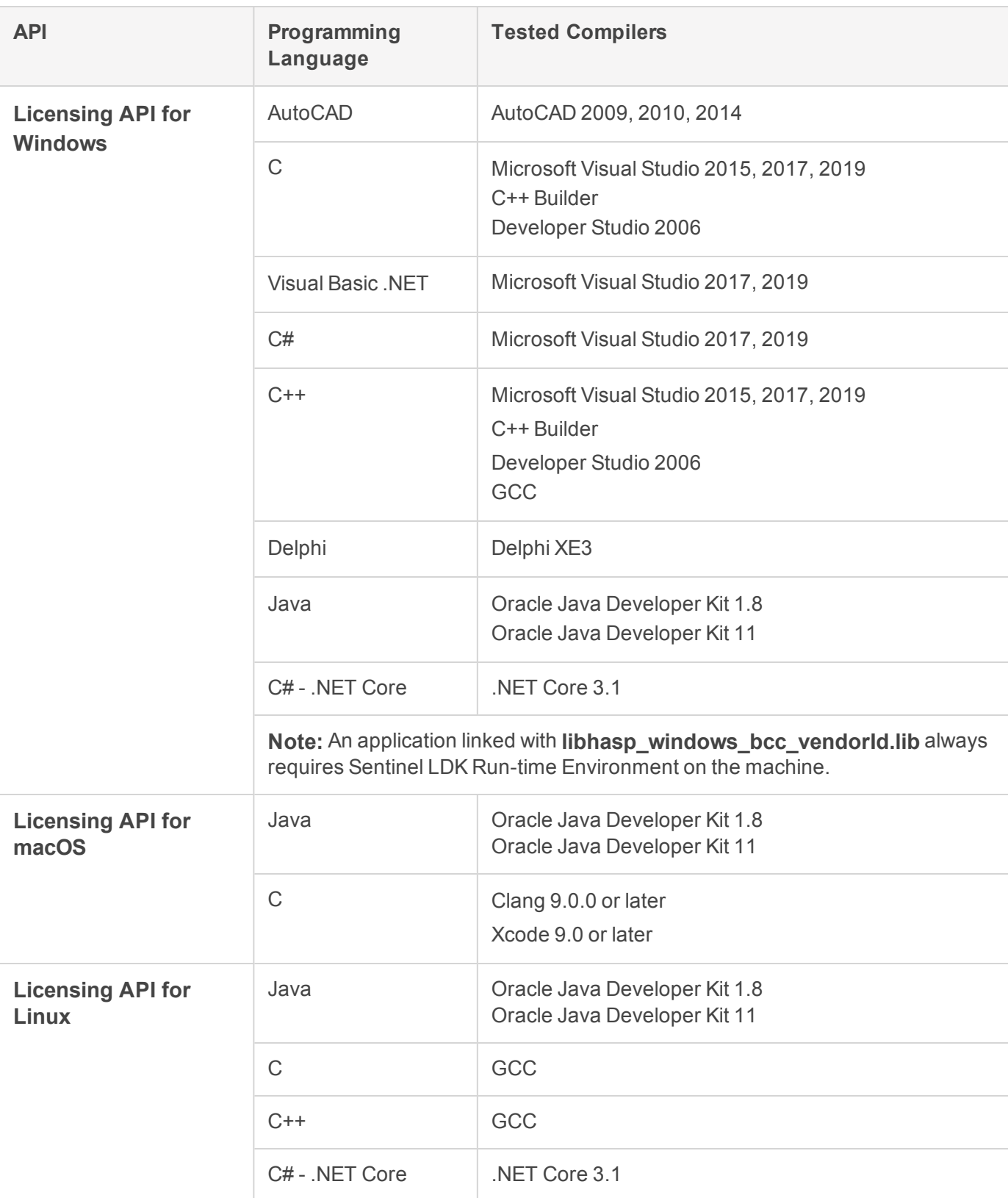

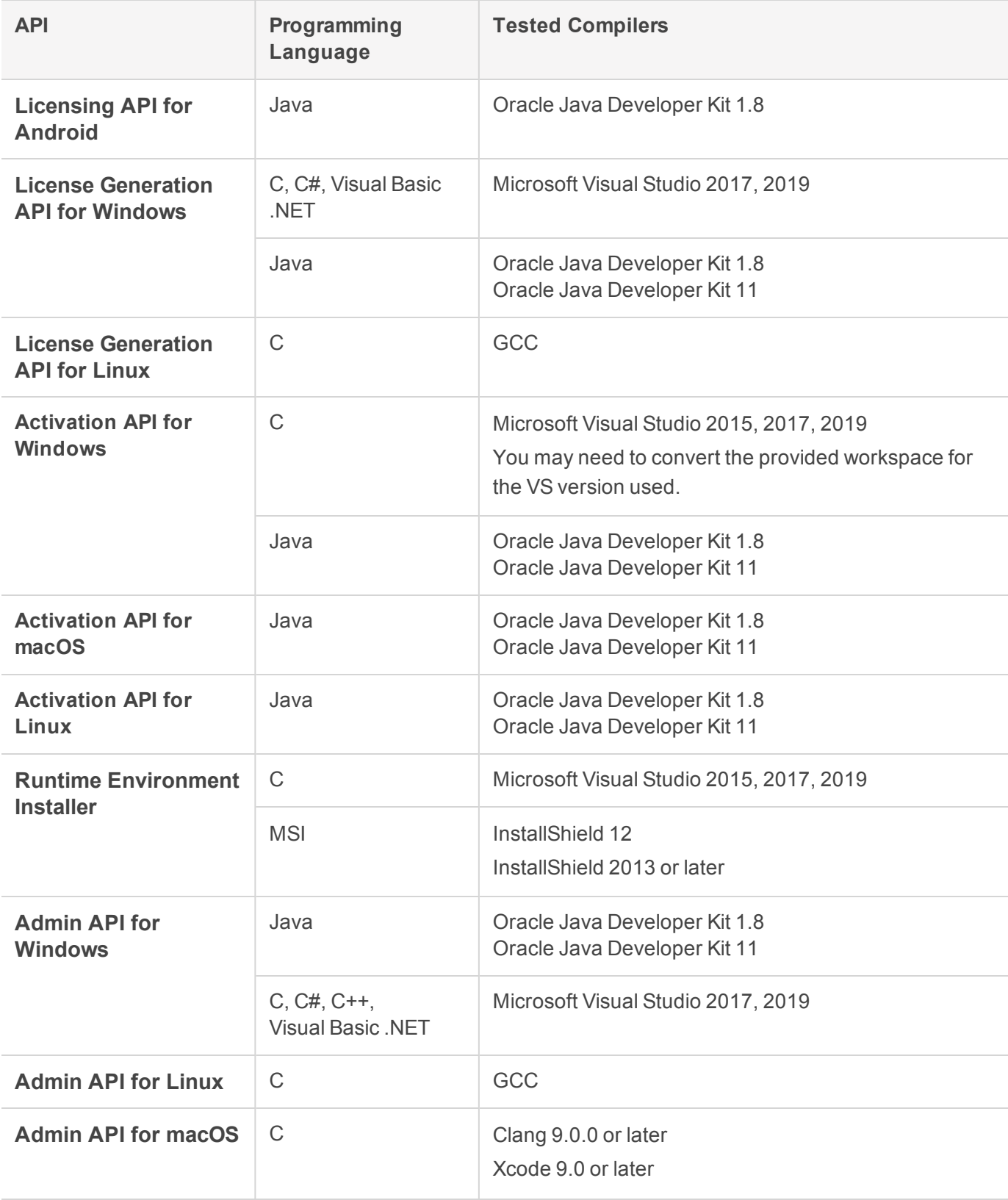

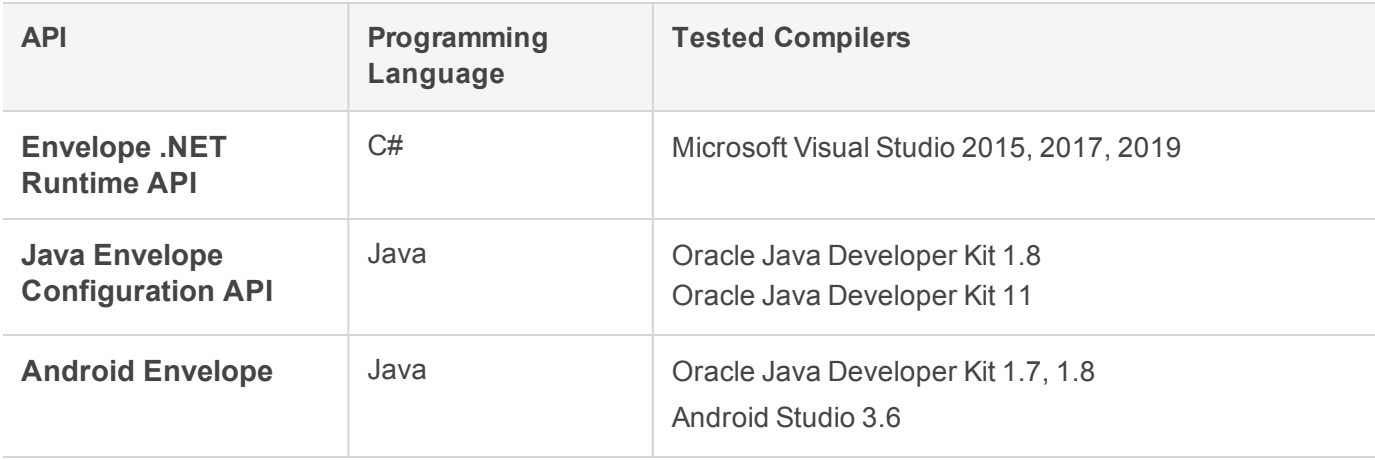

## <span id="page-26-0"></span>Current Firmware Version

The table that follows indicates the firmware version on Sentinel HL keys when Sentinel LDK was released.

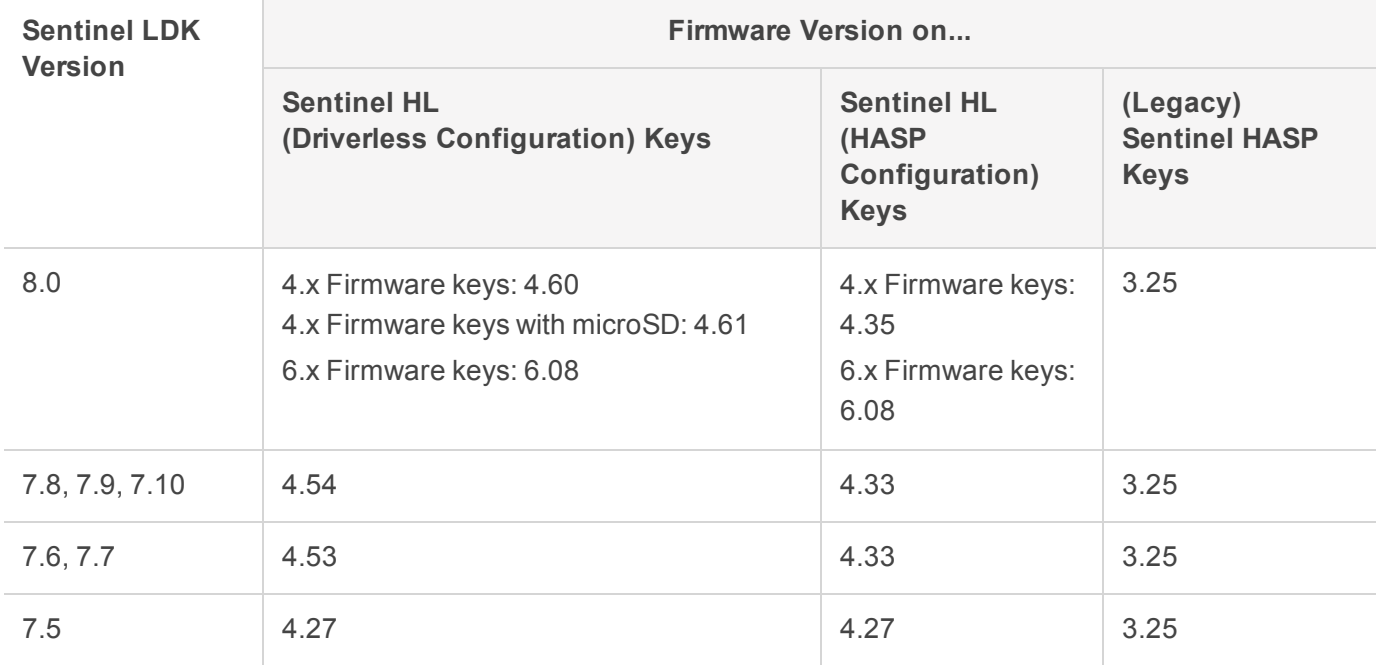

To determine the version of the firmware for any given Sentinel HL key, connect the key to a computer where Sentinel LDK Run-time Environment is installed. View the list of keys in Admin Control Center.

## <span id="page-27-0"></span>Dropped Support

This section lists platforms and compilers that were supported in the past, but have not been tested with (or are no longer supported by) Sentinel LDK 8.0. Gemalto will continue to accept queries for issues related to these platforms and compilers, and will attempt to provide information to resolve related issues.

#### <span id="page-27-1"></span>Platforms for Protected Applications for End Users

Support for the following platforms has been discontinued for protected applications:

- **>** Android 7.x
- <span id="page-27-2"></span>**>** Linux Intel 32-bit

#### Platforms for 32-bit Linux Vendor Tools, APIs, and Sample

The following Sentinel LDK components for Linux are no longer supported on 32-bit Linux Intel platforms:

- **>** Sentinel LDK Envelope for Linux
- **>** Sentinel LDK Master Wizard
- **>** Sentinel Licensing API
- <span id="page-27-3"></span>**>** Samples

## Sentinel LDK Documentation

The documents and online help systems described below are provided in this release of Sentinel LDK.

**NOTE** Most major Sentinel LDK documentation can be found online at: <https://docs.sentinel.gemalto.com/ldk/home.htm>

#### <span id="page-27-4"></span>**Documents**

Sentinel LDK documents (PDF files) can be found:

- **>** where Sentinel LDK is installed, under: **%ProgramFiles(x86)%\Gemalto Sentinel\Sentinel LDK\Docs\**
- **>** where Sentinel EMS is installed, under: **%ProgramFiles(x86)%\Gemalto Sentinel\Sentinel EMS\EMSServer\webapps\ems\Docs\**

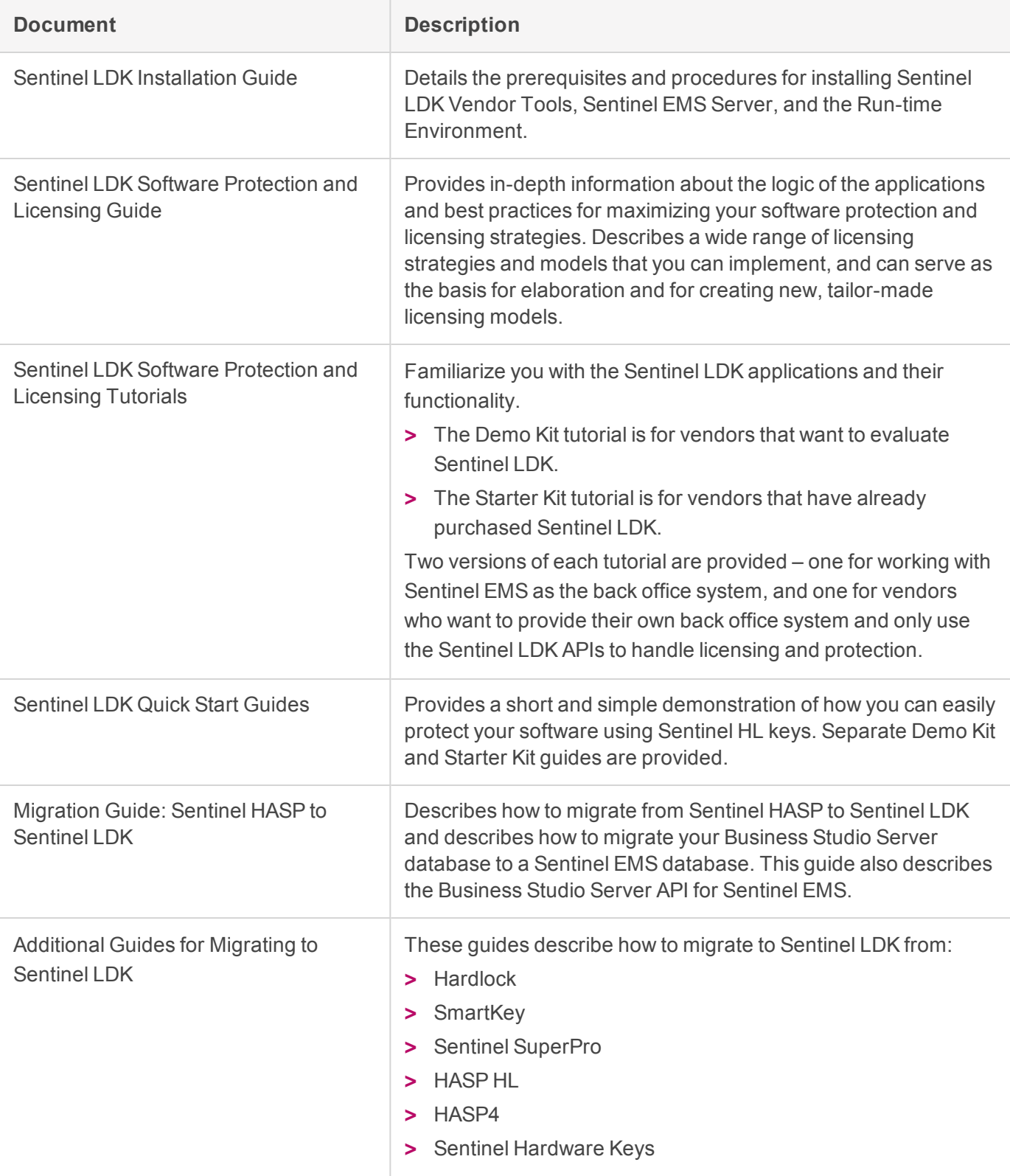

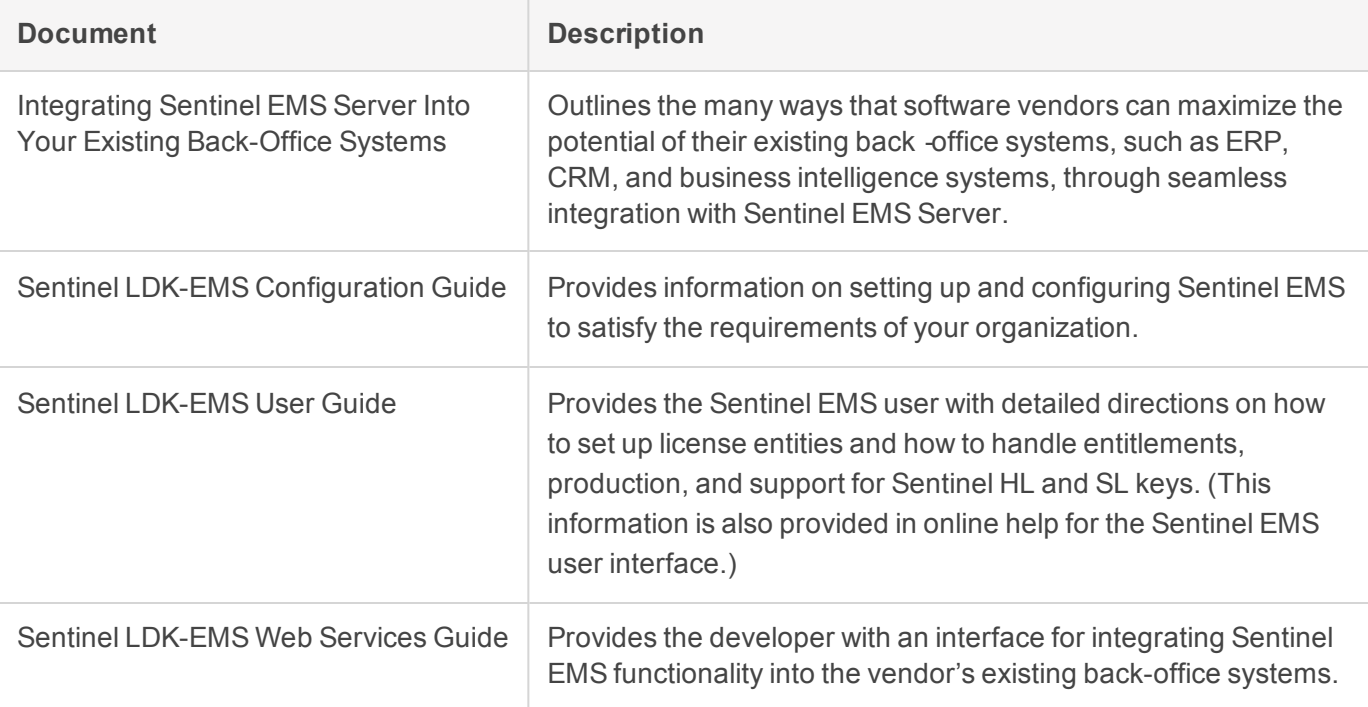

#### <span id="page-29-0"></span>Getting Started Guides

Getting Started Guides for other operating systems can be found as follows:

#### **Linux**

The *Getting Started Guide for Linux* can be found in the Linux download or where Sentinel LDK is installed, under: **%ProgramFiles(x86)%\Gemalto Sentinel\Sentinel LDK\Additional Platforms\Linux\**

#### **macOS**

The *Getting Started Guide for macOS* can be found in the Mac download or where Sentinel LDK is installed, under: **%ProgramFiles(x86)%\Gemalto Sentinel\Sentinel LDK\Additional Platforms\MacOS\**

#### **Android**

The *Getting Started Guide for Android* can be found where Sentinel LDK is installed, under: **%ProgramFiles(x86)%\Gemalto Sentinel\Sentinel LDK\Additional Platforms\Android\**

#### <span id="page-29-1"></span>Help Systems - Sentinel LDK and Sentinel EMS User Interfaces

The documentation described in the table that follows can be accessed from the user interface for the relevant Sentinel LDK component.

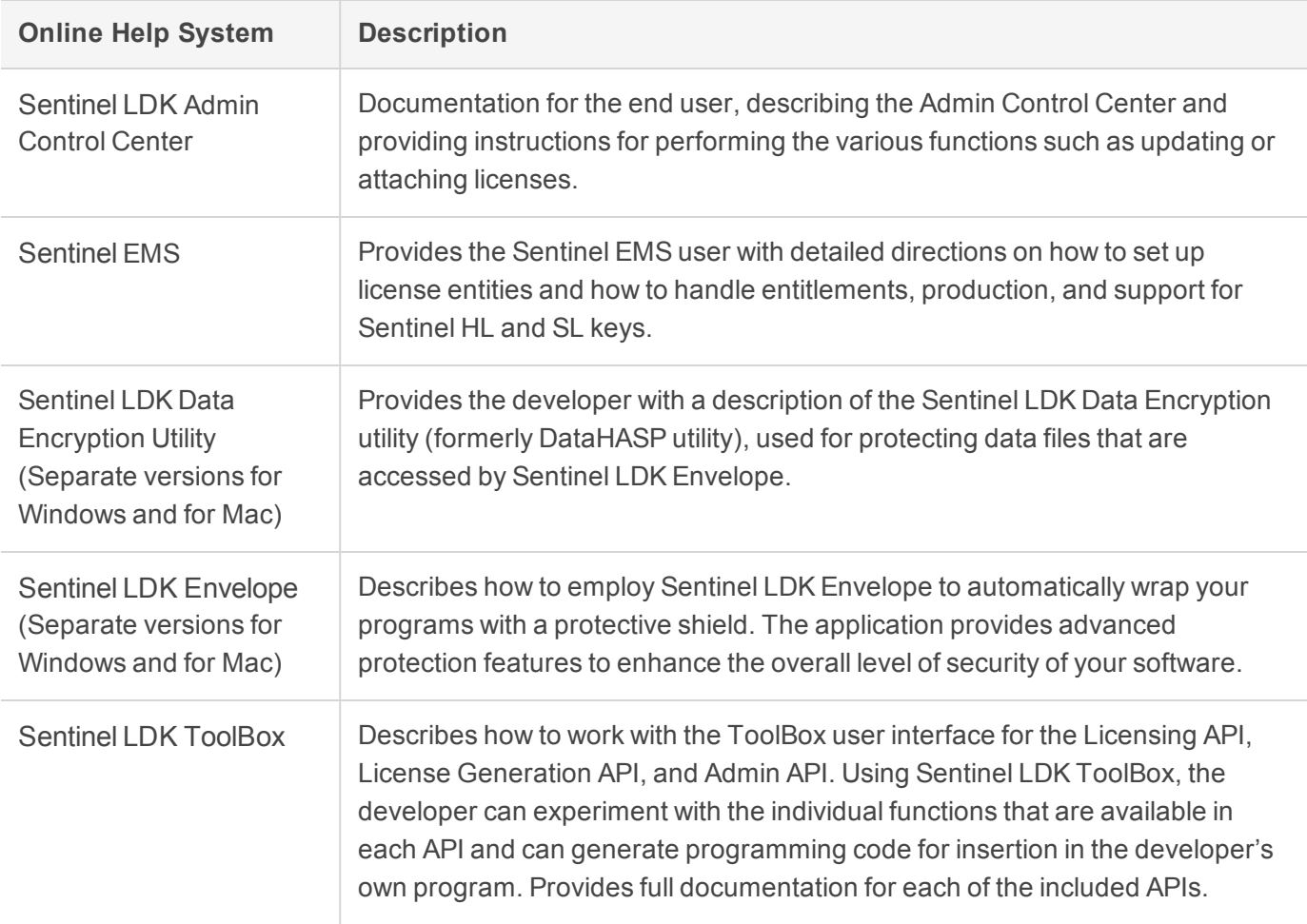

### <span id="page-30-0"></span>Help Systems – Sentinel LDK APIs

Documentation for the Sentinel LDK APIs described below can be found:

- **>** On the Sentinel Customer Community web site, at: <https://docs.sentinel.gemalto.com/ldk/home.htm>
- **>** where Sentinel LDK is installed, under: **%ProgramFiles(x86)%\Gemalto Sentinel\Sentinel LDK\API\**

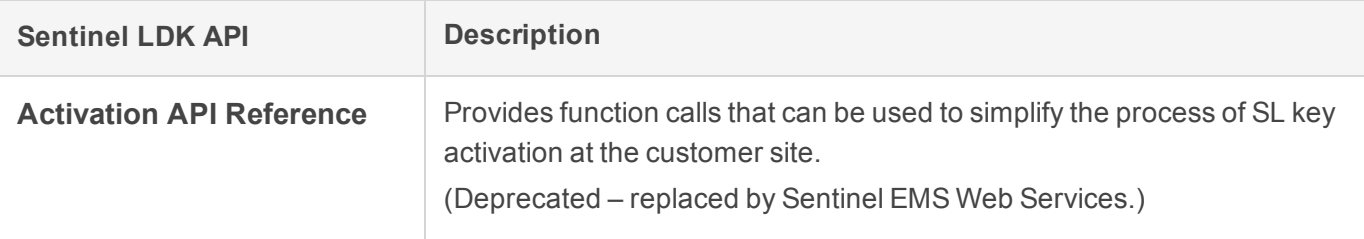

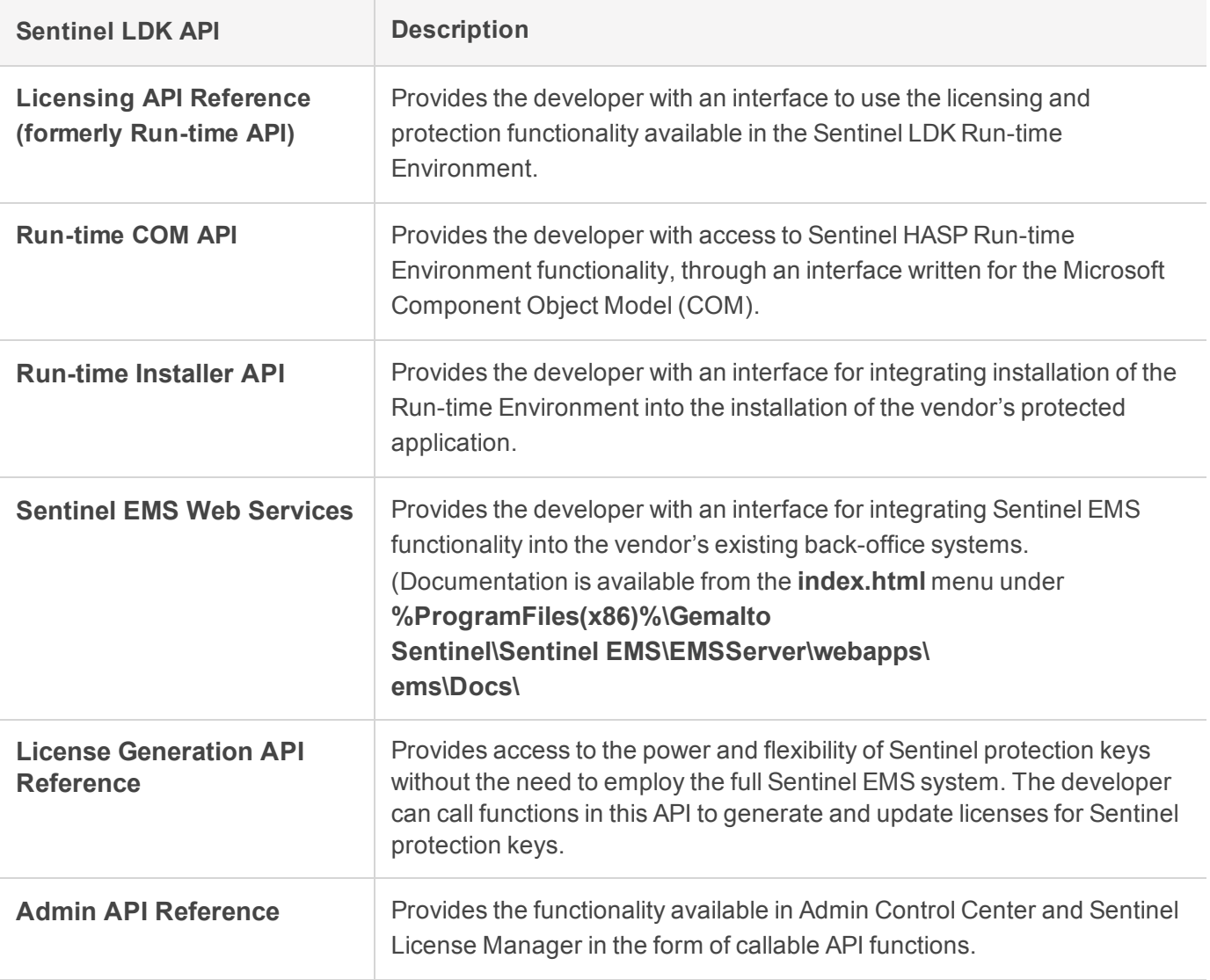

### <span id="page-31-0"></span>Software and Documentation Updates

Gemalto recommends that you frequently visit the Sentinel [downloads](https://cpl.thalesgroup.com/software-monetization/sentinel-drivers) page to ensure that you have the most recent versions of Sentinel LDK software and documentation, and for documentation in other languages.

## <span id="page-31-1"></span>Resolved Issues

This section described issues that were reported by vendors and that have been resolved in this release of Sentinel LDK.

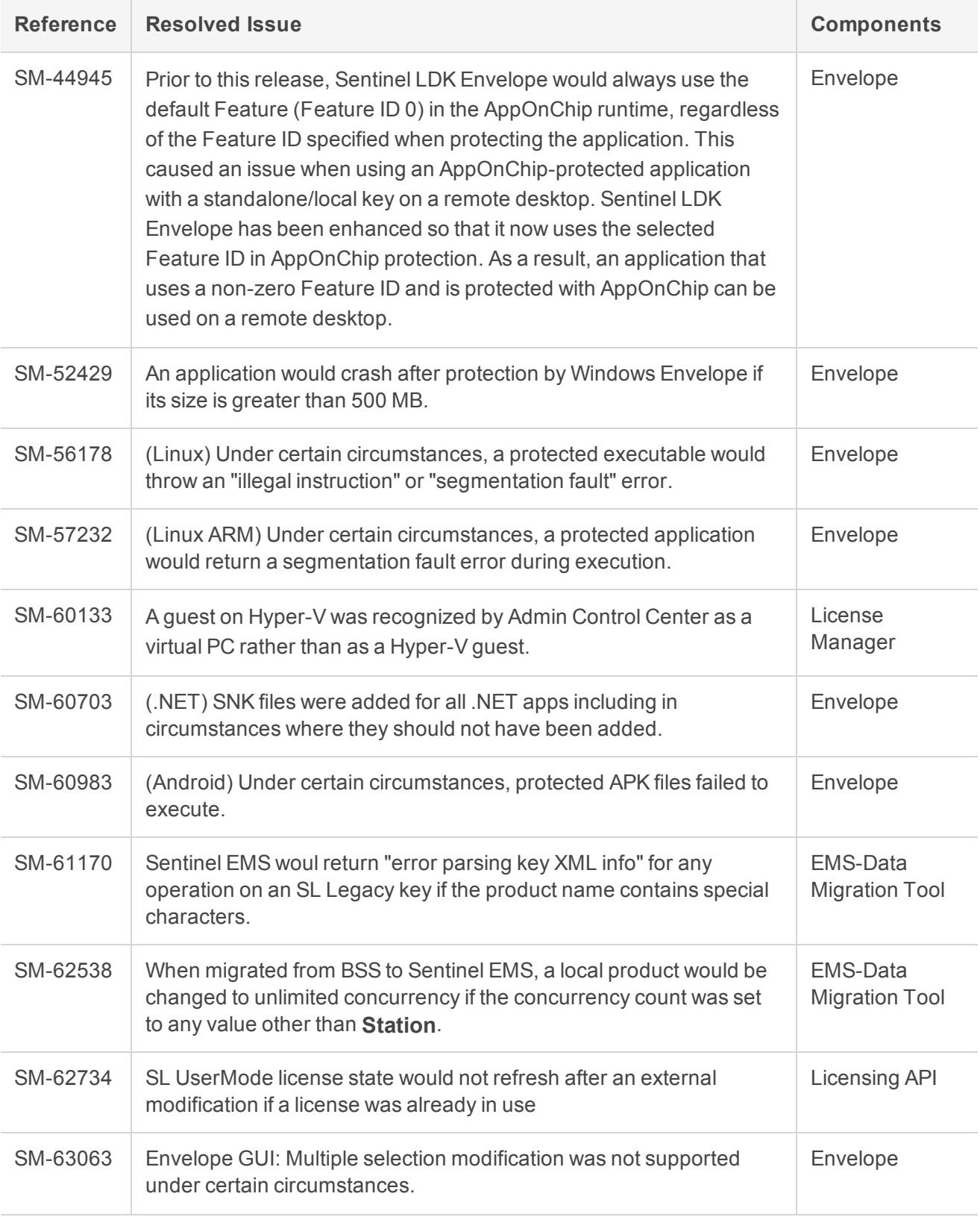

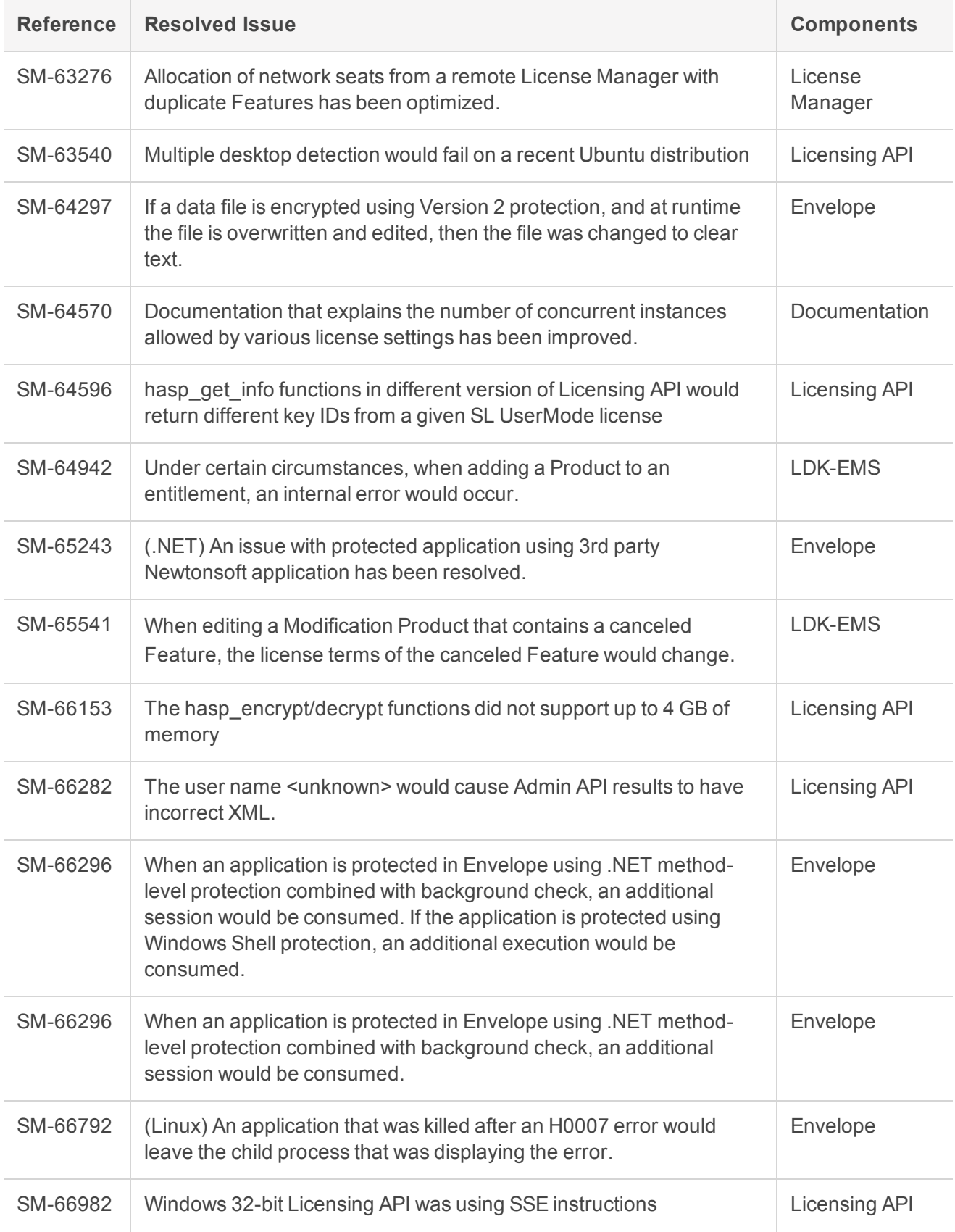

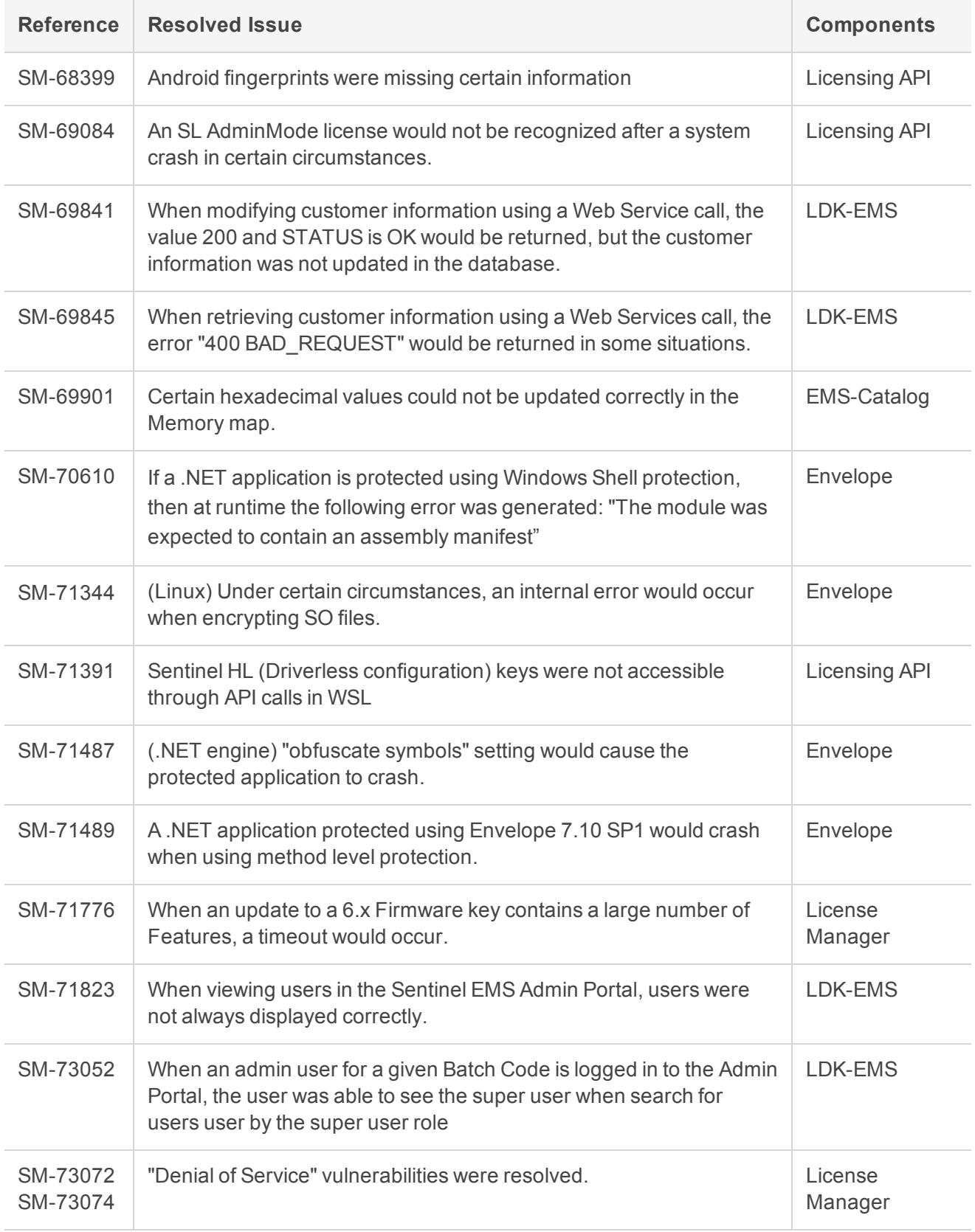

## <span id="page-35-0"></span>Known Issues and Workarounds

The known issues in Sentinel LDK 8.0 that are likely to have the most significant impact on users are listed below, according to component.

<span id="page-35-1"></span>Additional, less-common issues can be found [here](http://sentinelldk.gemalto.com/KnownIssues/Sentinel_LDK_Known_Issues_7.10.pdf).

### Sentinel LDK Installation

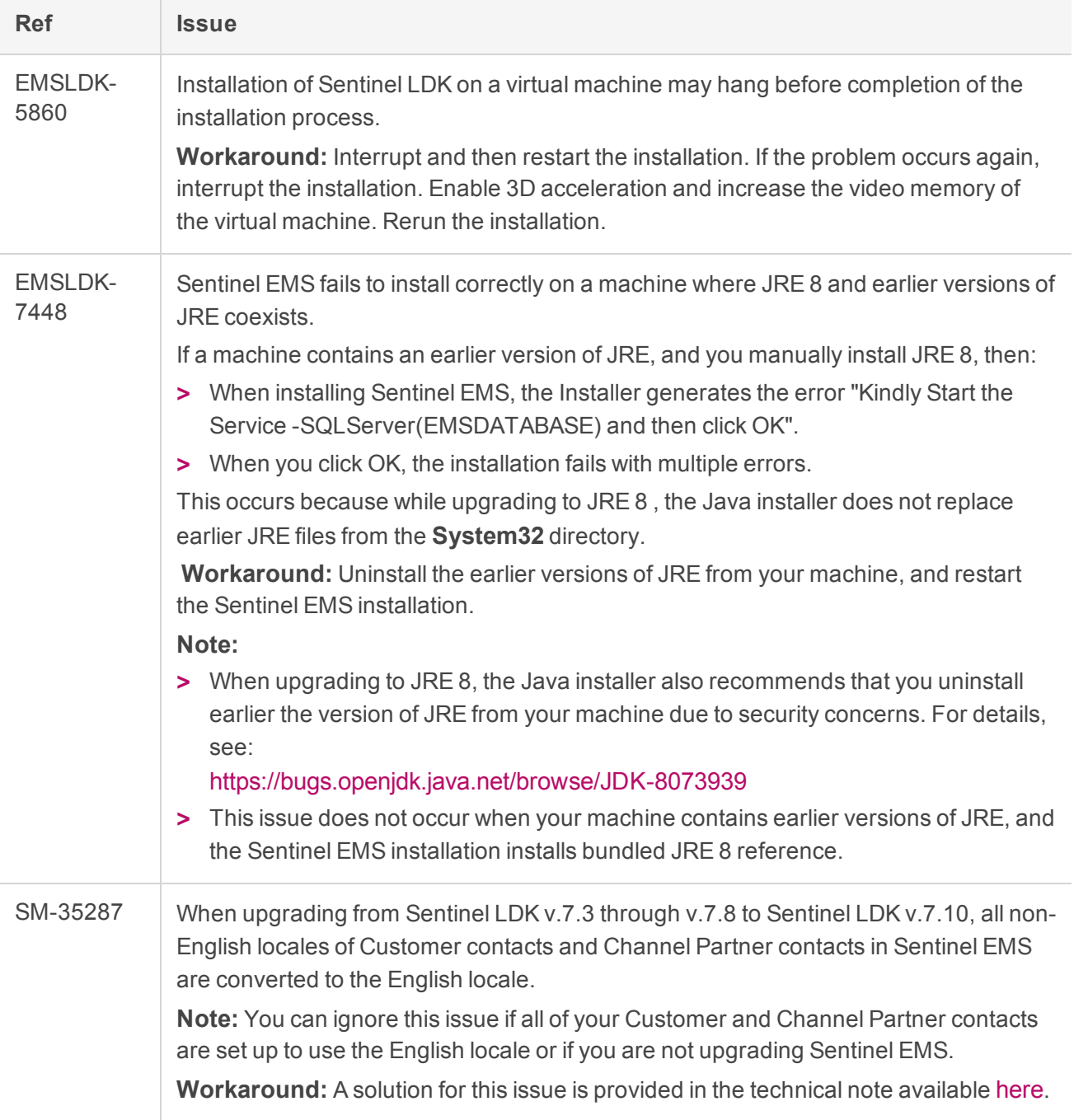

### <span id="page-36-2"></span><span id="page-36-0"></span>Sentinel EMS

<span id="page-36-1"></span>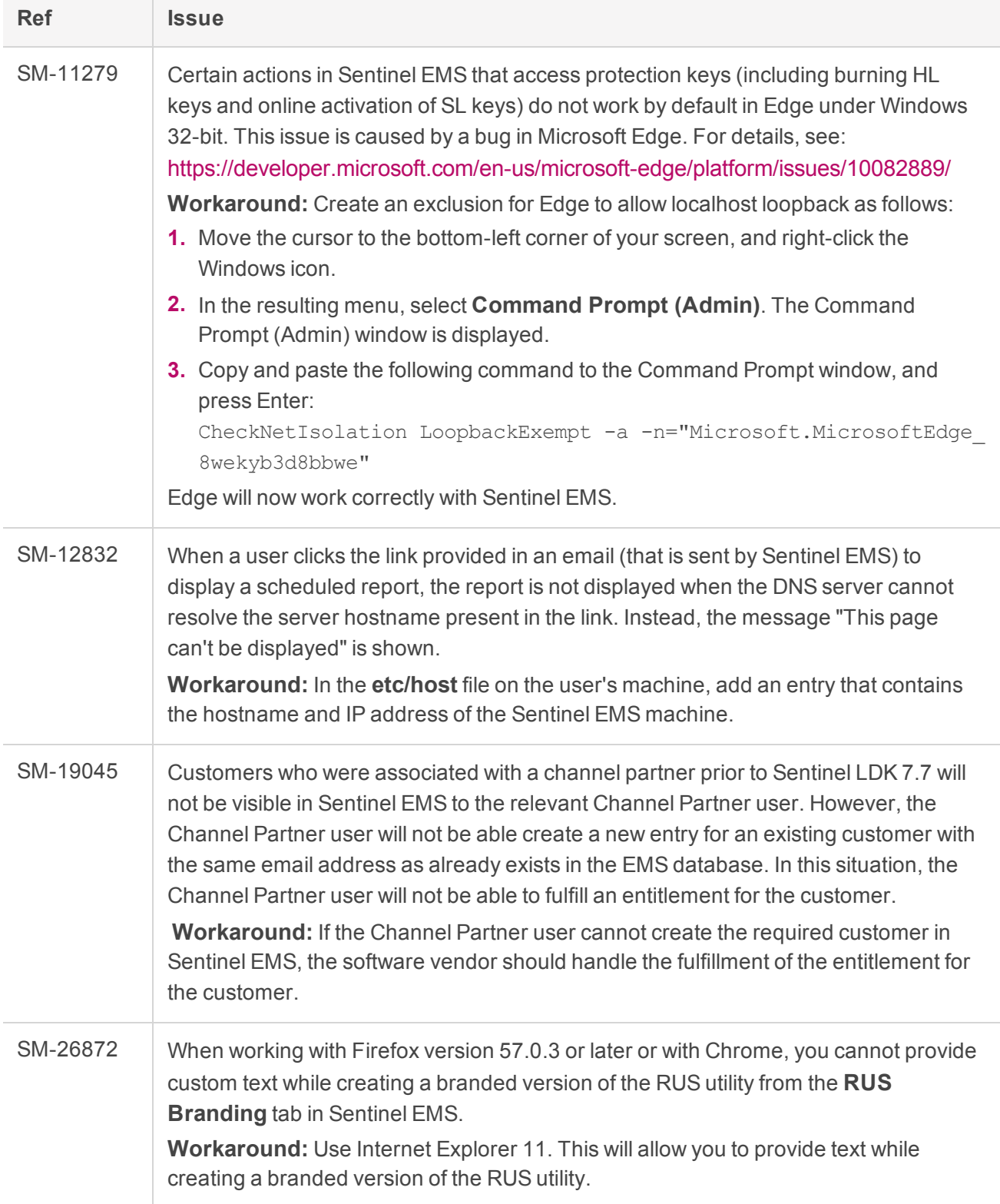

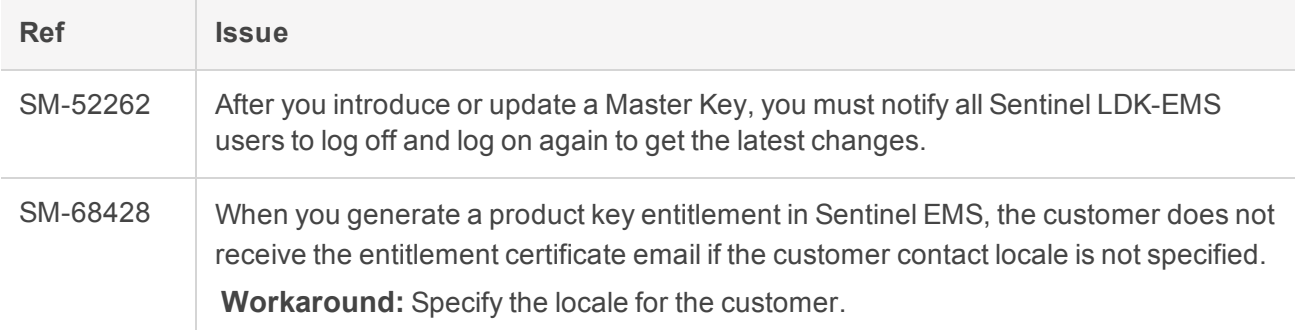

### <span id="page-37-0"></span>End Users, Sentinel LDK Run-time Environment, License Manager, and Customer Tools

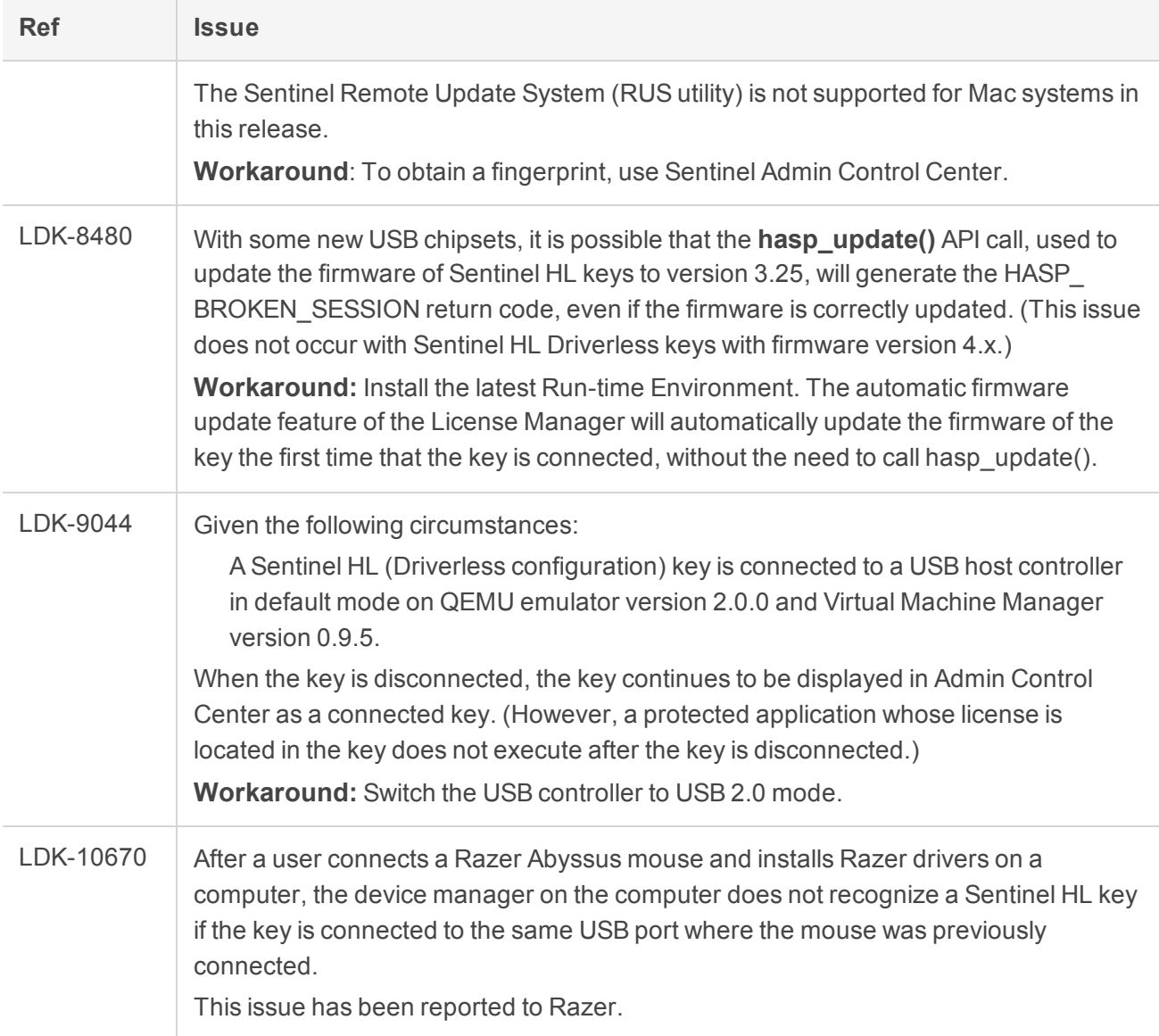

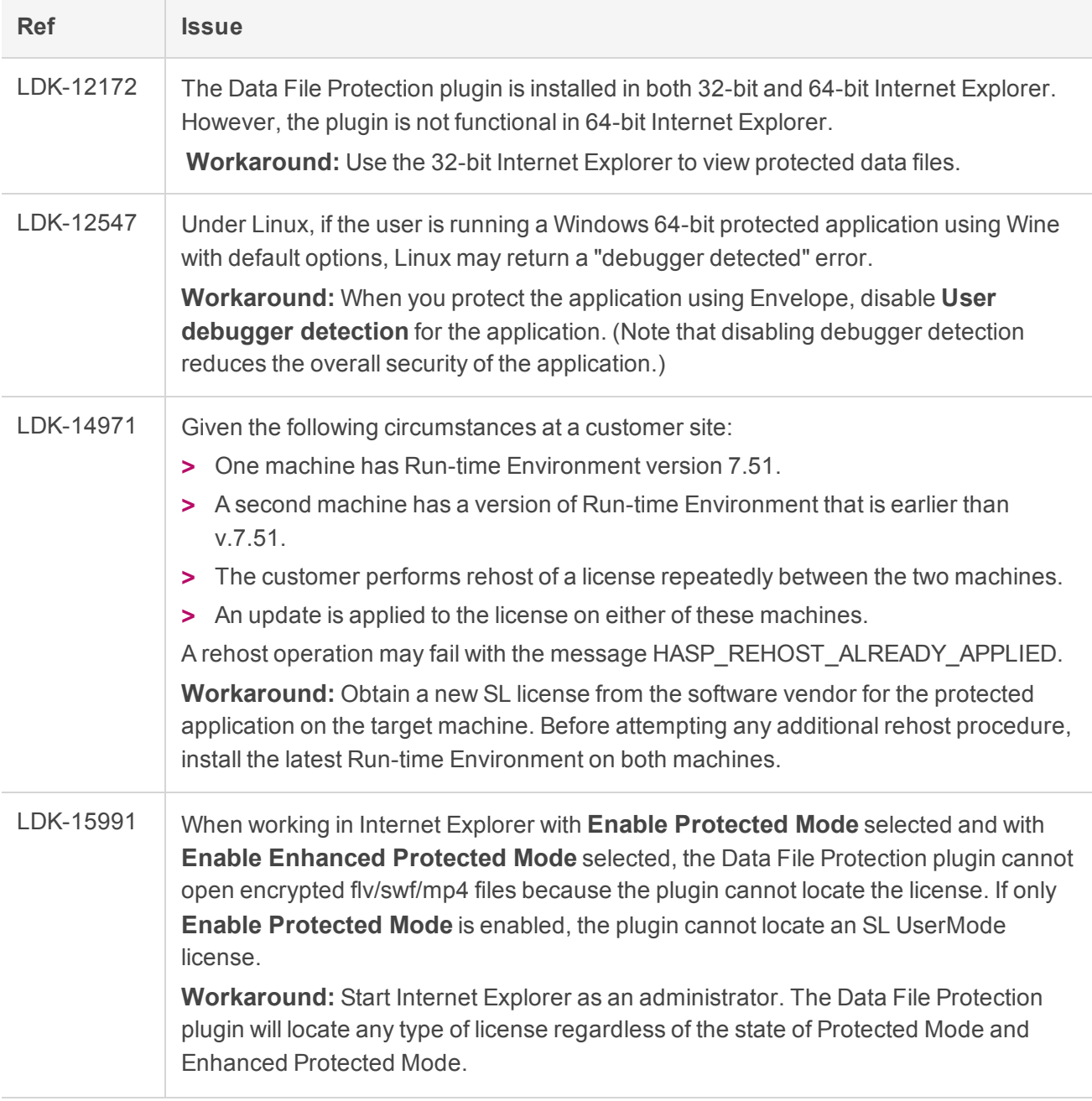

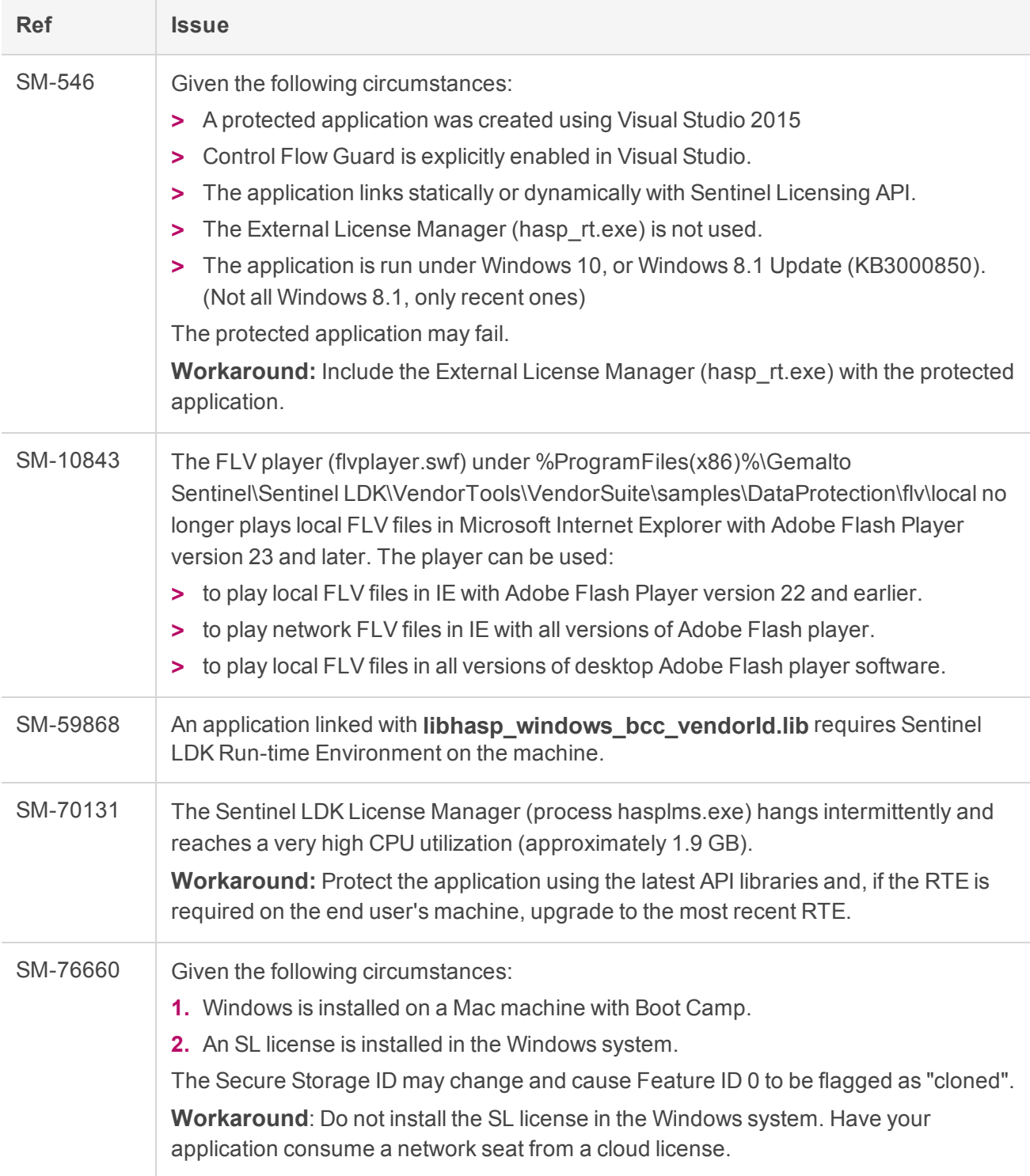

### <span id="page-40-0"></span>Sentinel LDK Envelope and Data Encryption for Windows Platforms

#### **General**

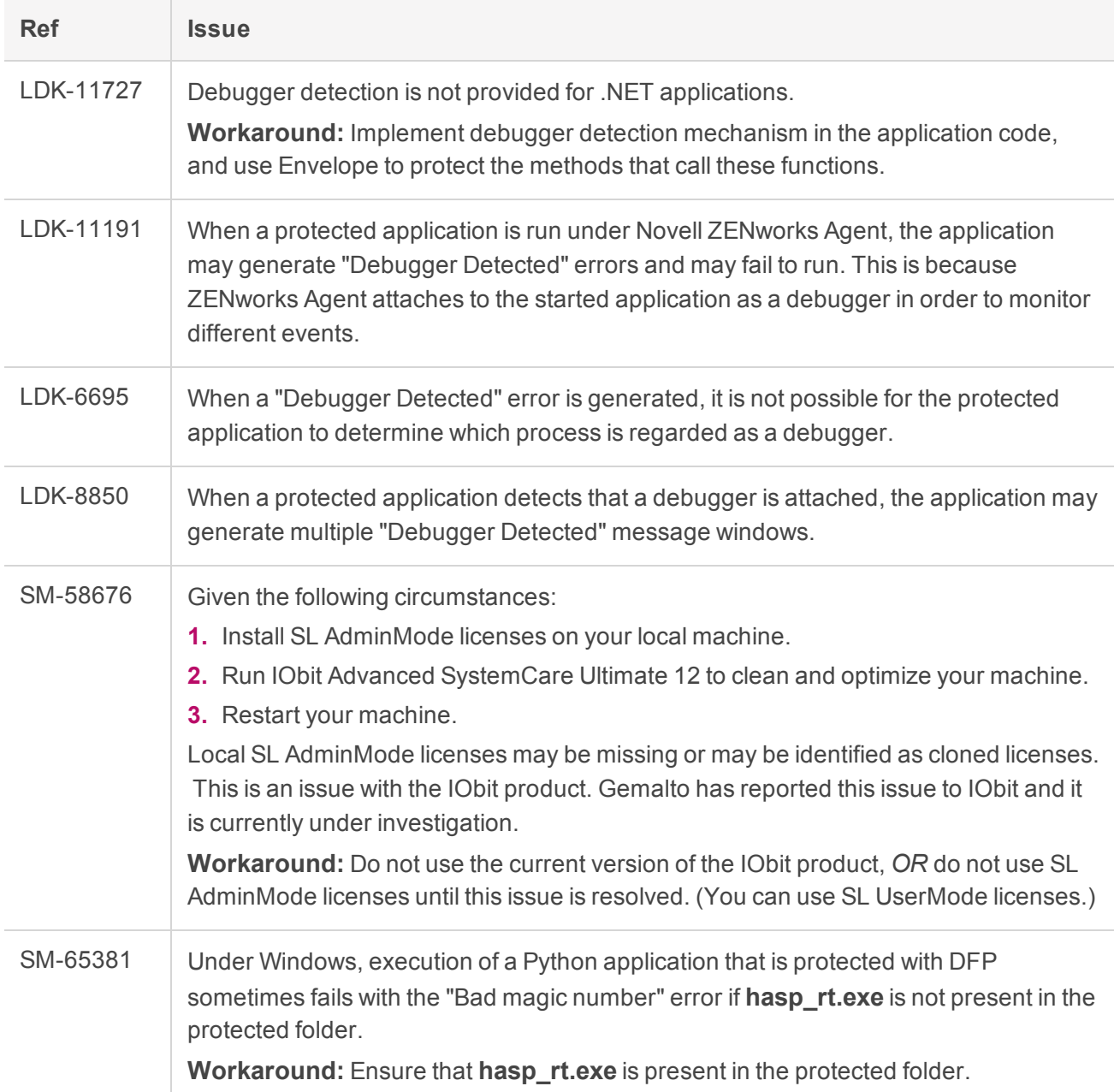

#### **Java**

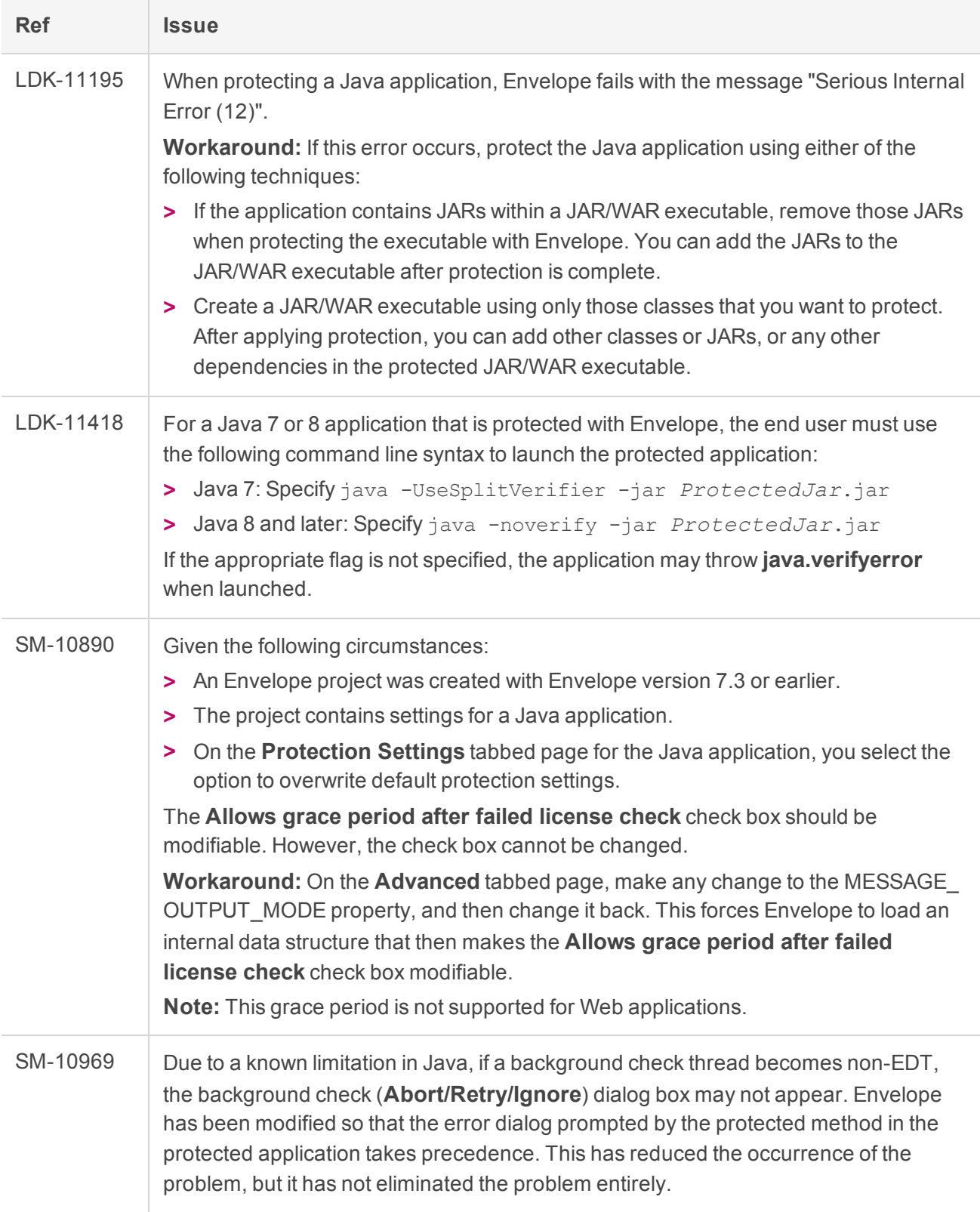

#### **.NET**

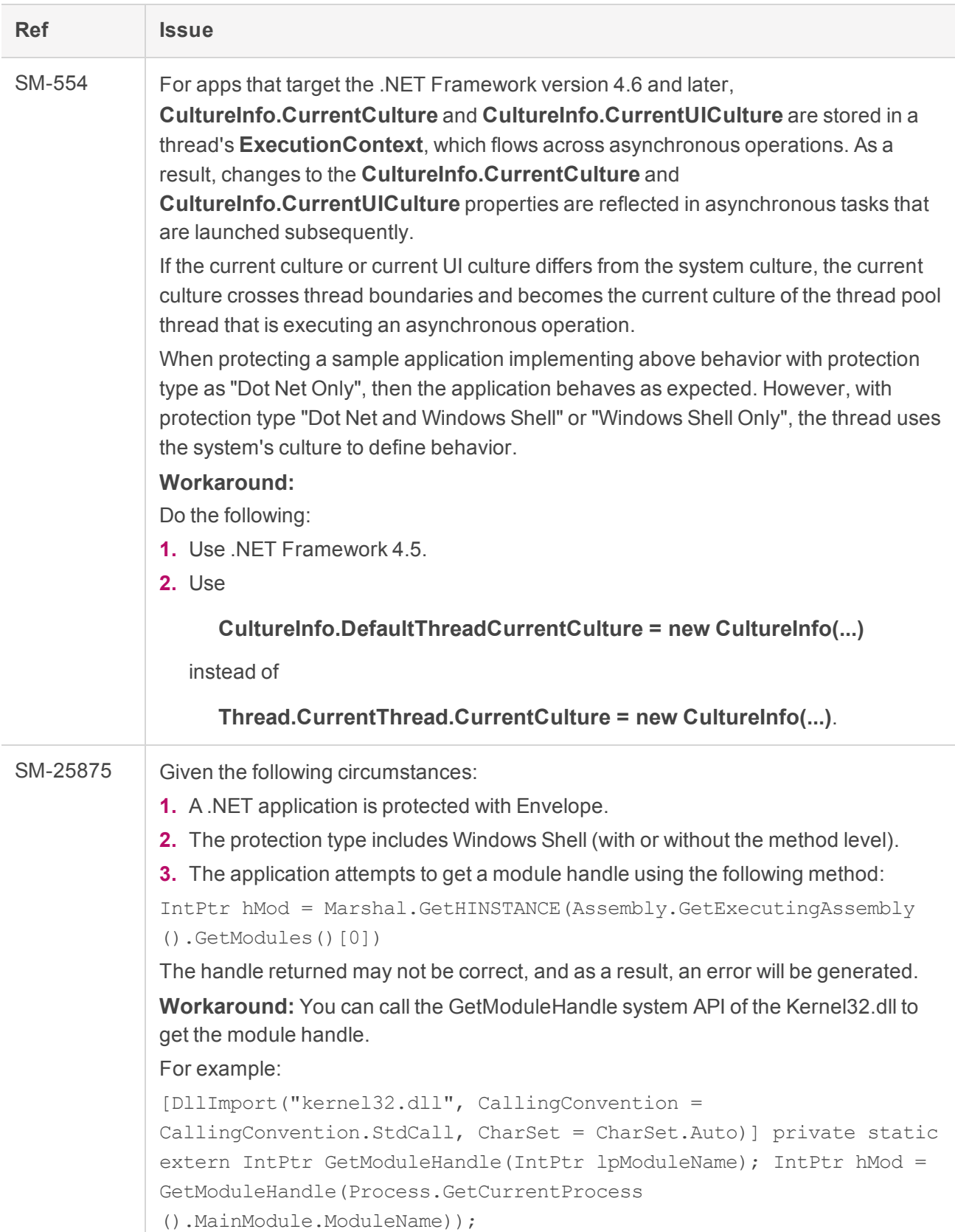

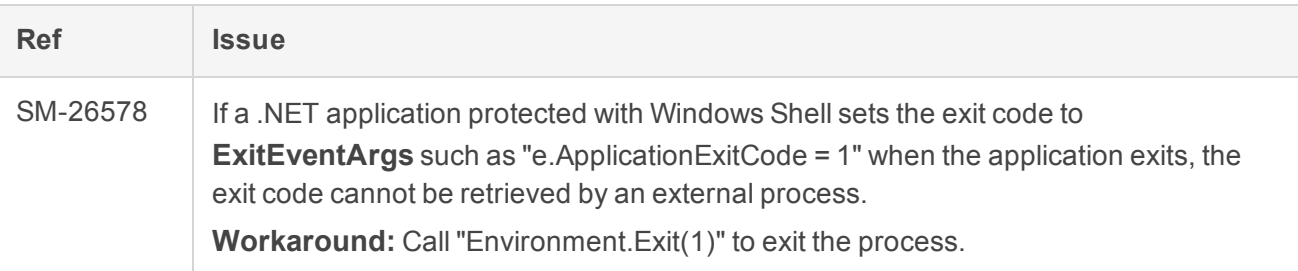

#### **Android**

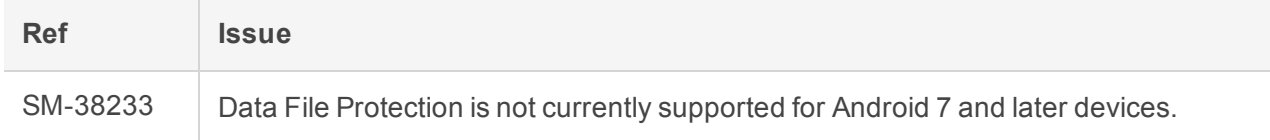

### <span id="page-43-0"></span>Sentinel LDK Envelope and Data Encryption for Linux

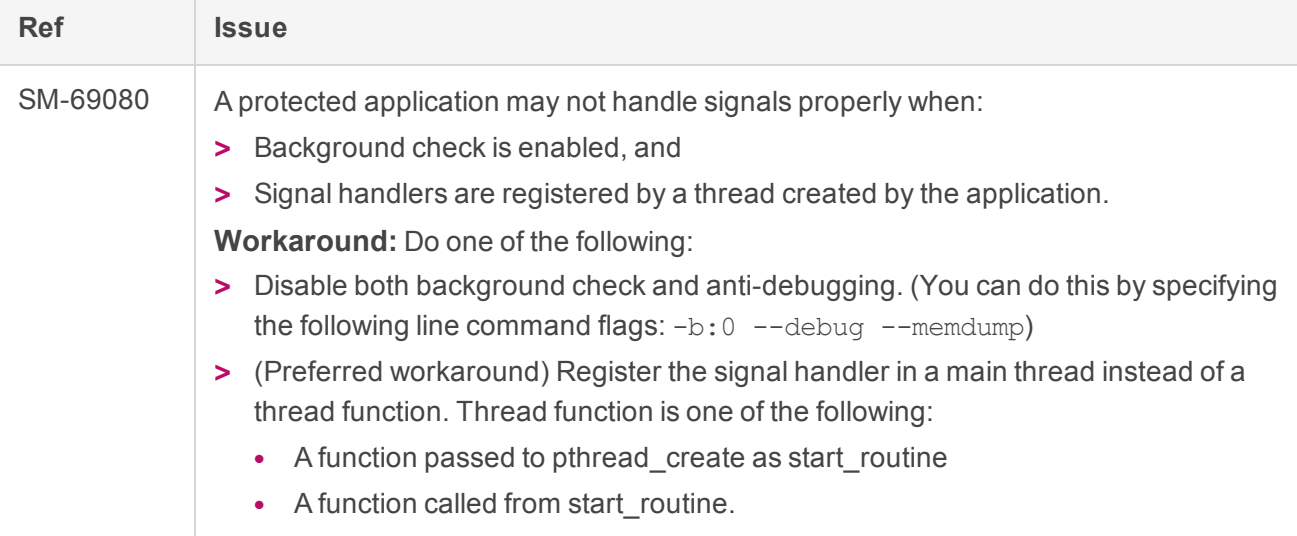

### <span id="page-43-1"></span>Sentinel LDK Envelope, Data Encryption, and Licensing API for macOS

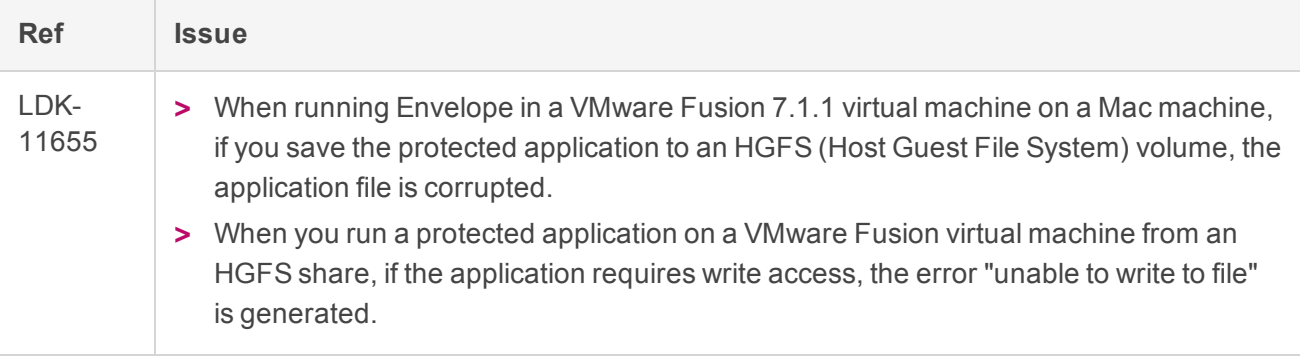

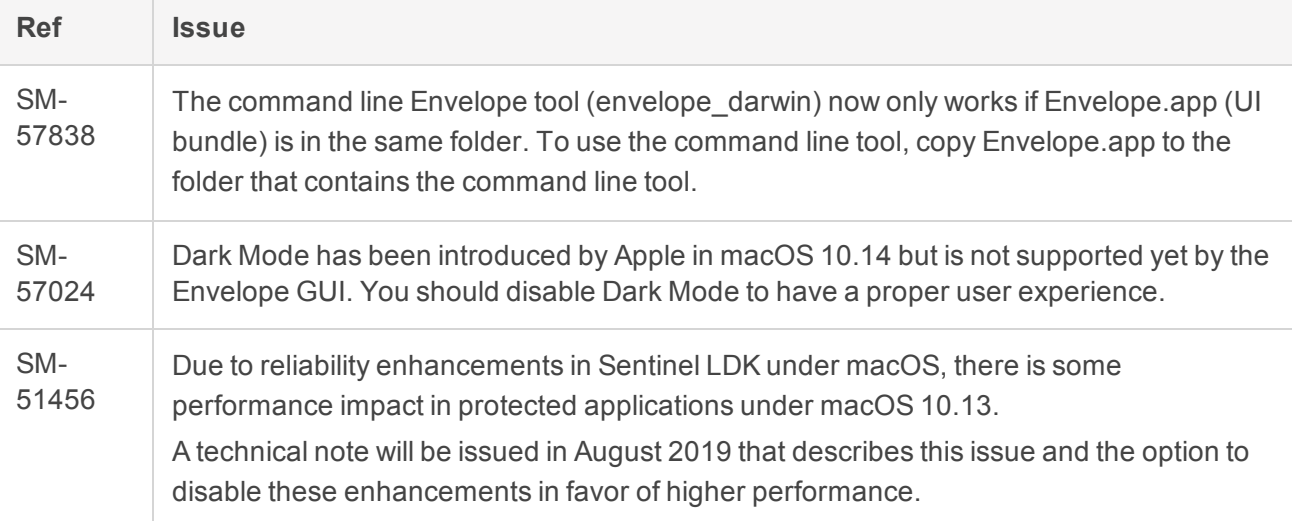

### <span id="page-44-0"></span>Sentinel LDK Envelope for Android

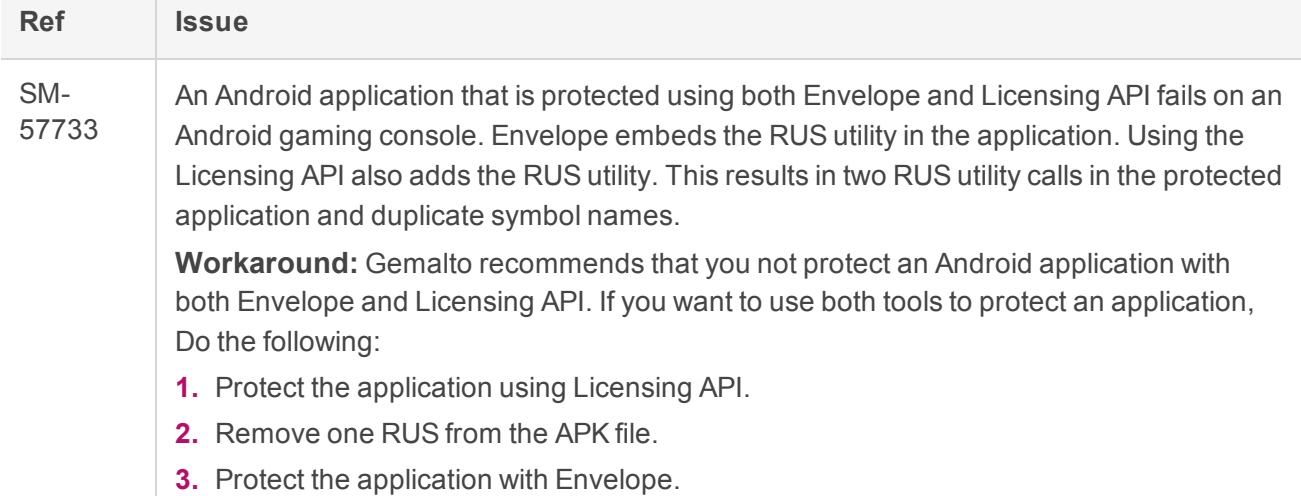

## <span id="page-45-0"></span>Support Contacts

You can contact us using any of the following options:

#### **Business Contacts**

To find the nearest office or distributor, go to: <https://cpl.thalesgroup.com/software-monetization/contact-us>

#### **Support**

To obtain assistance in using Thales Sentinel products ([https://cpl.thalesgroup.com/software-monetization/all](https://cpl.thalesgroup.com/software-monetization/all-products)[products](https://cpl.thalesgroup.com/software-monetization/all-products)), feel free to contact our Support team:

- **> Customer Support Portal** (preferred): <https://supportportal.thalesgroup.com/csm?id=sentinel>
- **> Support Essentials** (contact details, support plans, and policies): [https://supportportal.thalesgroup.com/csm?id=support\\_essentials](https://supportportal.thalesgroup.com/csm?id=support_essentials)
- **> For Issues Related to Using the Portal**: [portal.support.DIS@thalesgroup.com](mailto:portal.support.DIS@thalesgroup.com)
- **> Phone:**
	- **•** In North America, call 800-545-6608 (US toll free).
	- **•** Internationally, call +1-410-931-7520.
	- **•** For a list of regional numbers, go to: <https://supportportal.thalesgroup.com/csm?id=sentinel> **→ Click Contact Us** in the top-right corner of the page.

#### **Downloads**

You can download installers and other updated components from: <https://cpl.thalesgroup.com/software-monetization/sentinel-drivers>